# fachhochschule hamburg

*FACHBEREICH FAHRZEUGTECHNIK* Studiengang Flugzeugbau

> Berliner Tor 5 D - 20099 Hamburg

theoretische Arbeit - Flugzeugbau -

# Flugzeugentwurf mit dem Programm "Advanced Aircraft Analysis"

Verfasser: Bettina Oehler

Abgabedatum: 17.09.99

Prüfer: Prof. Dr.-Ing. Dieter Scholz, MSME

Fahrzeugtechnik Fahrzeugtechnil

## **Kurzreferat**

Mittels des Flugzeugentwurfsprogramms "Advanced Aircraft Analysis" in der PC Version (AAAPC) wird ein Langstreckenflugzeug entworfen. Neben dem Entwurf, ist ein weiteres Ziel, einen Einblick in die praktische Anwendung des Programms zu geben. Es werden u.a. Gewichte, geometrische Abmaße und Leistungsdaten ermittelt. Im anschließenden Vergleich werden Übereinstimmungen mit der Theorie des Flugzeugentwurfs gesucht.

# fachhochschule hamburg

*FACHBEREICH FAHRZEUGTECHNIK*

Studiengang Flugzeugbau

## **Flugzeugentwurf mit dem Programm "Advanced Aircraft Analysis"**

*Theoretische Arbeit* nach § 11 (3) Ziffer 6 der Prüfungsordnung

### **Hintergrund**

*Advanced Aircraft Analysis* für PCs (AAAPC) ist ein Programm zum Entwurf von Flugzeugen. Weitere Hinweise zum Programm gibt es im Internet unter

#### http://www.darcorp.com .

AAAPC wurde von der Firma DARcorporation entwickelt. Präsident der Firma ist Prof. Roskam, der u.a. durch sein 8-bändiges Werk zum Thema *Flugzeugentwurf* international bekannt geworden ist.

### **Aufgabe**

Mit AAAPC soll ein Flugzeug entworfen werden. Bestandteil dieser Arbeit soll nicht nur der Entwurf des Flugzeugs sein, sondern auch ein Erfahrungsbericht über das Entwurfsprogramm selbst. Dabei kann es sinnvoll sein, einfache Entwurfsschritte per Hand (nach den Methoden der Vorlesung) durchzuführen, um diese dann mit den entsprechenden AAAPC-Entwurfsschritten vergleichen zu können.

Die Anforderungen an das zu entwerfende Flugzeug:

- Zu befördern sind 295 Passagiere mit Gepäck und zusätzlich 18750 kg Fracht.
- Maximale Betriebsgeschwindigkeit (max. operating speed)  $M_{M_O} = 0.86$ .
- Typische Reisegeschwindigkeit  $M_{CR} = 0.82$ .
- Reichweite 6650 NM bei Reserven nach FAR 121.645.
- Sicherheitsstartstrecke  $s_{\text{TOFL}} \leq 3000$  m (Standardatmosphäre in Meereshöhe).
- Sicherheitslandestrecke  $s_{LFL} \le 1800$  m (Standardatmosphäre in Meereshöhe).

Das Flugzeug soll als vierstrahliges Passagierflugzeug entworfen werden.

Die Ergebnisse des Entwurfs und die Beurteilung des Programms sollen in einem Bericht dokumentiert werden. Bei der Erstellung des Berichtes sind die entsprechenden DIN-Normen zu beachten.

## **Inhaltsverzeichnis**

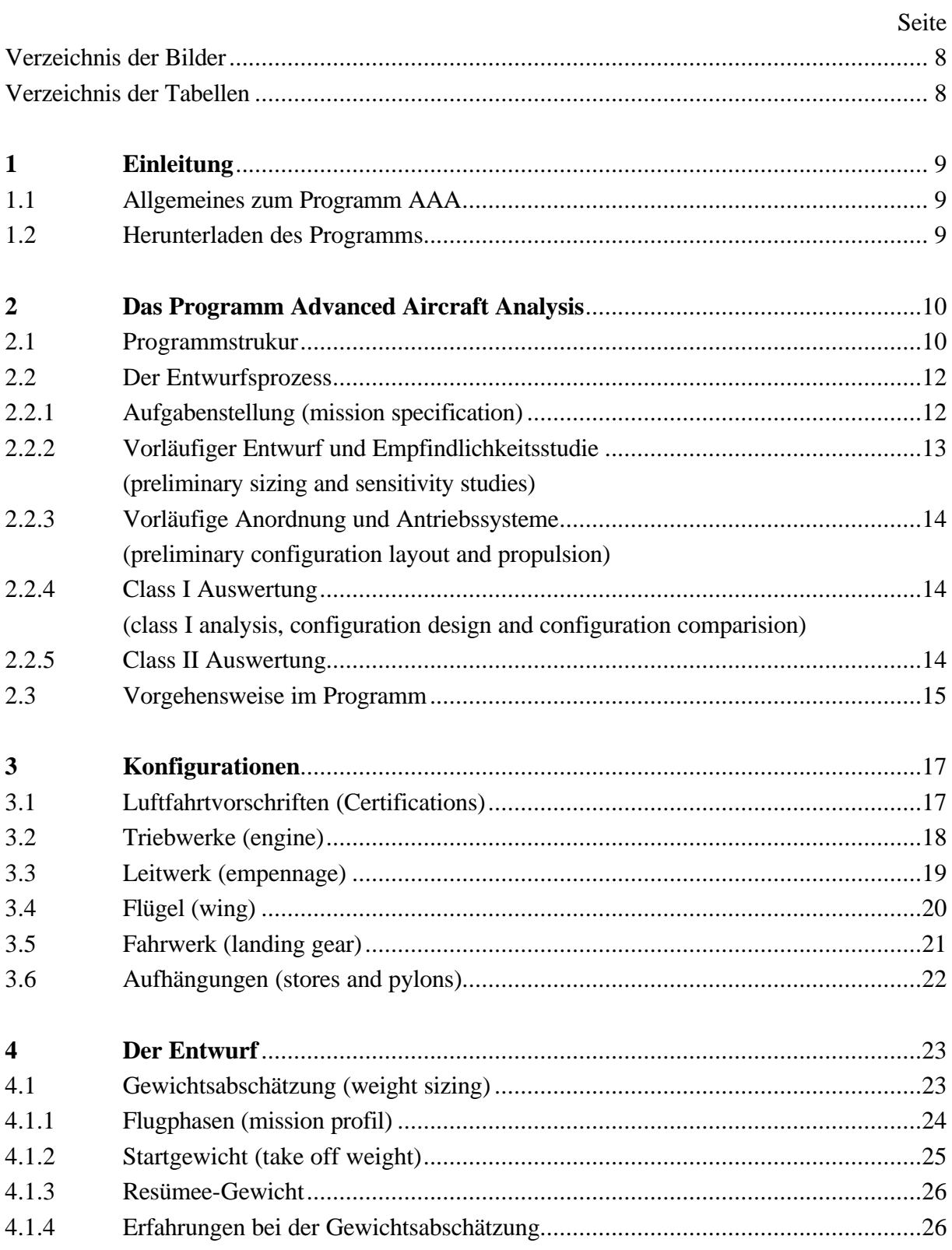

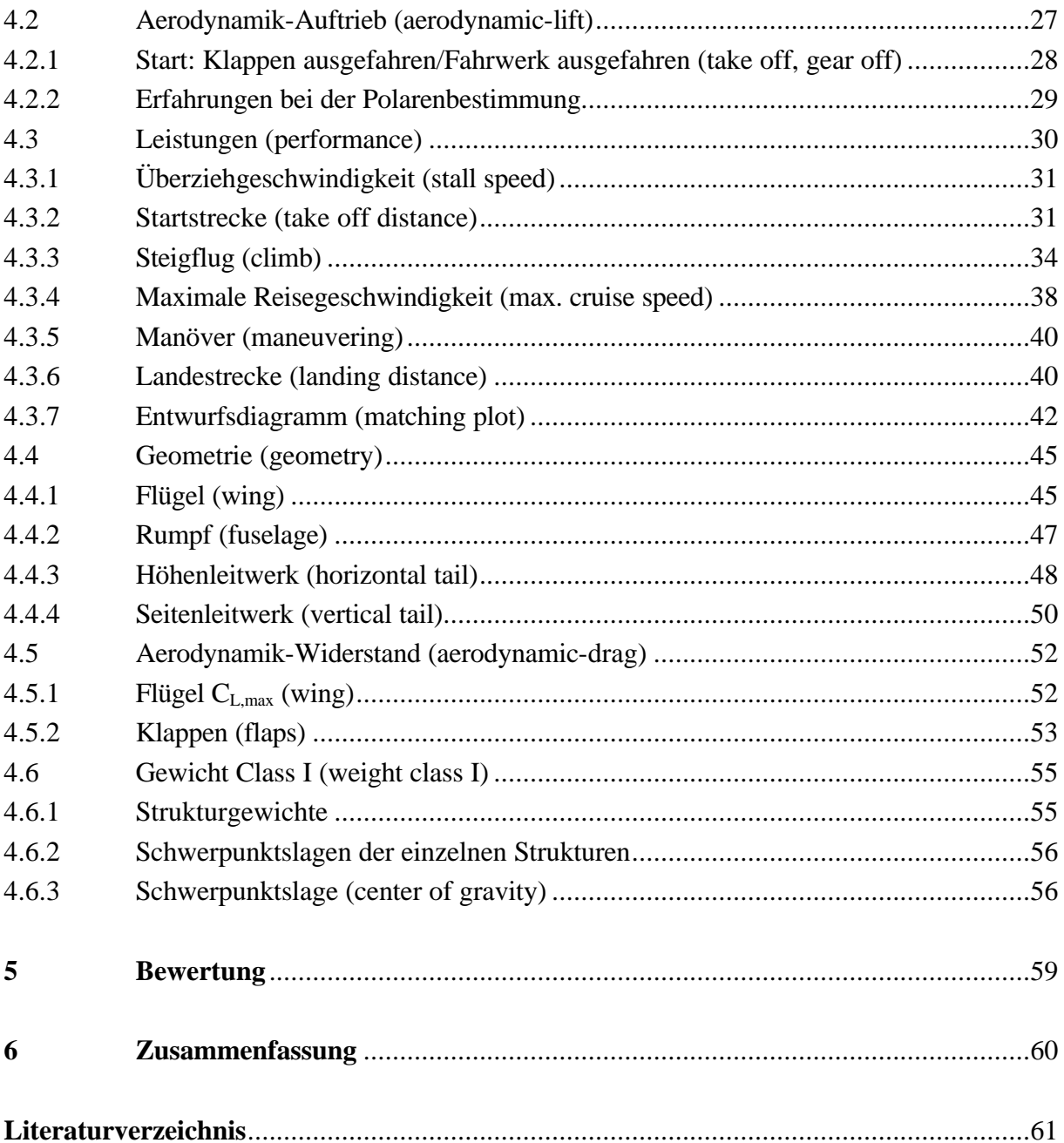

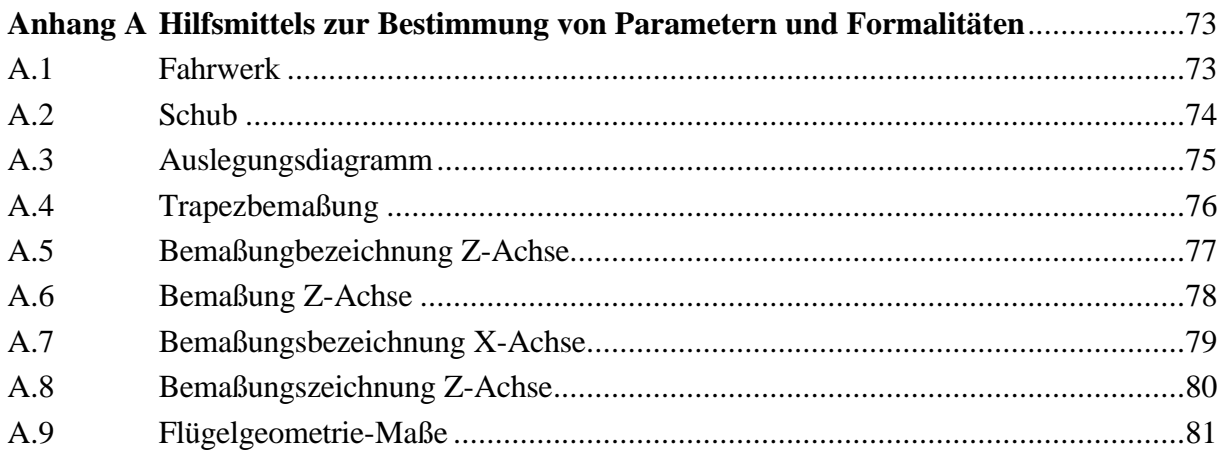

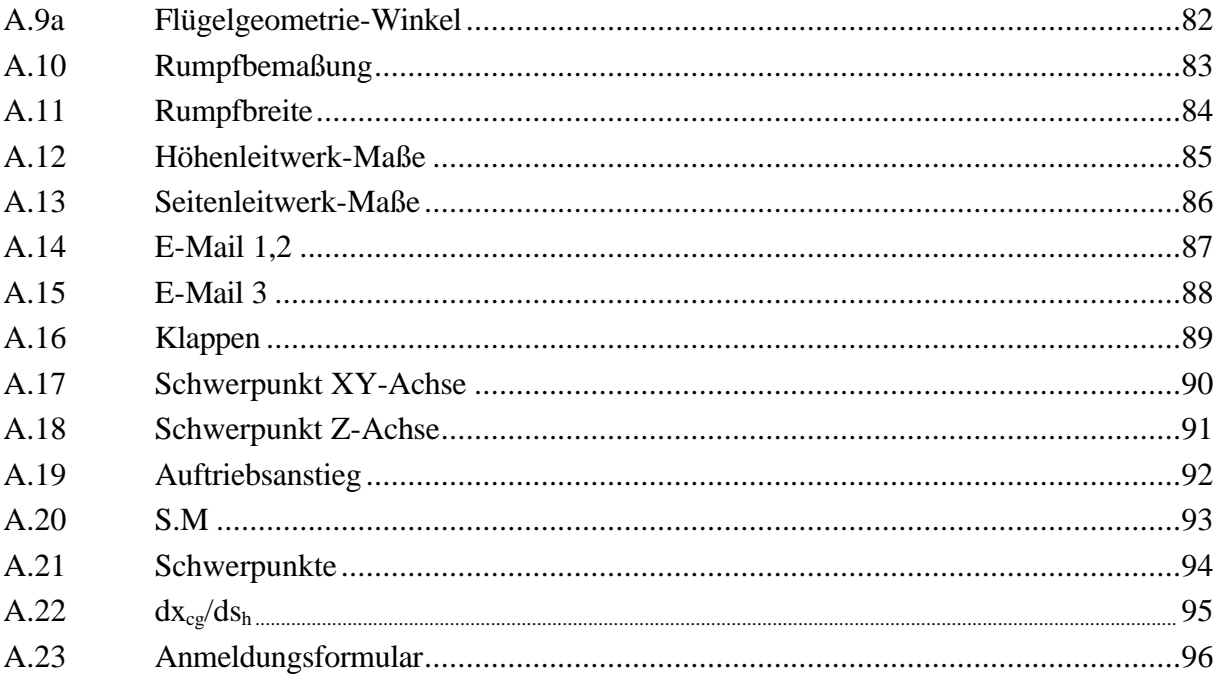

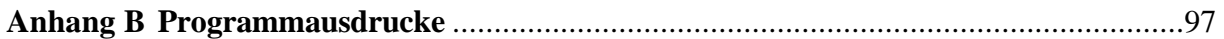

### Hinweis:

Anhang A und B sind im Internet nicht dargestellt.

## Verzeichnis der Bilder

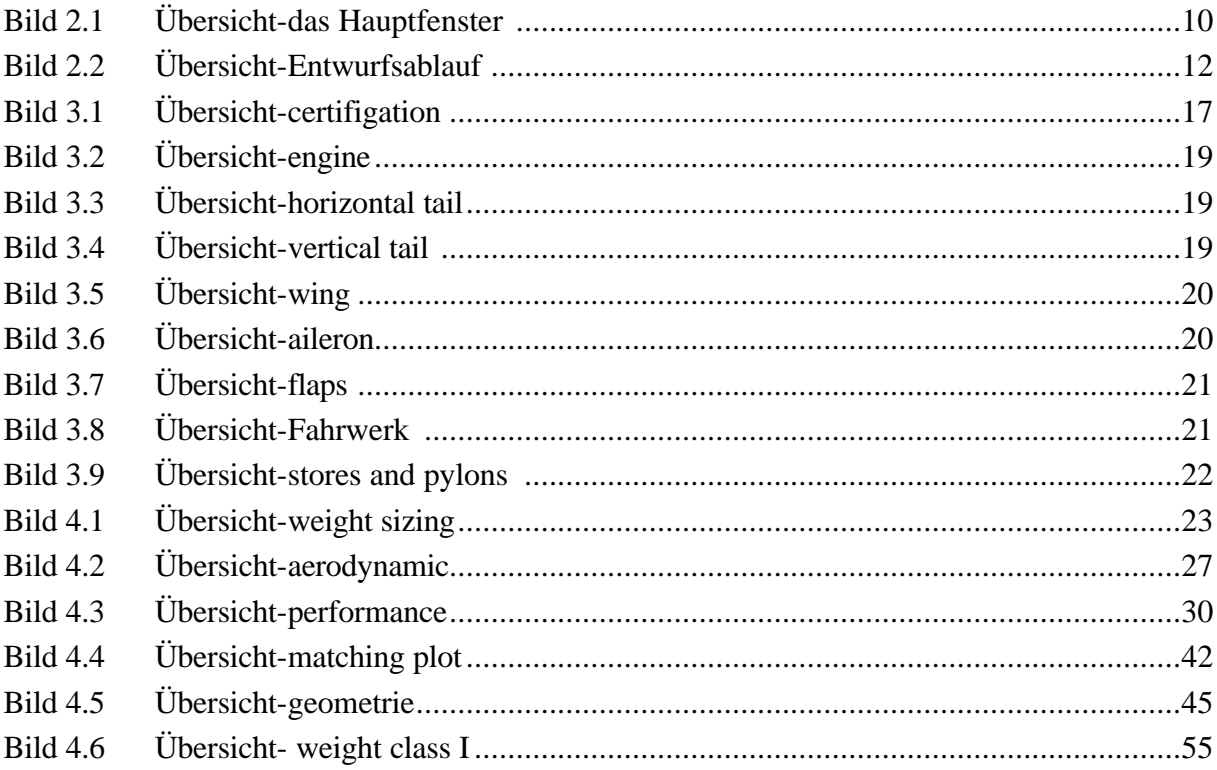

## Verzeichnis der Tabellen

Tabelle 4.1 Schub-Gewichtsverhältnis und Flächenbelastung im Reiseflug ...........................39

### **1 Einleitung**

### **1.1 Allgemeines zum Programm Advanced Aircraft Analysis**

Advanced Aircraft Analysis für PCs (AAAPC) ist ein Programm zum Entwurf von Flugzeugen. Das Programm eignet sich für die Dimensionierung und Auslegung oder zur Untersuchung von bereits existierenden Flugzeugen. Entwickelt wurde es von der Firma Design, Analysis and Reseach Corporation (DARcoperation). Präsident der Firma ist Prof. Roskam, der u.a. durch sein 8-bändiges Werk zum Thema Flugzeugentwurf international bekannt geworden ist. Vize Präsident ist William A.Anemeet.

### **1.2 Herunterladen des Programms**

Das Programm ist als Studentenversion für 6 Monate gegen \$50 nutzbar. Es muss ein Antrag für eine uneingeschränkte Nutzung des Progamms an die DARcorporation gestellt. Dieser ist aus dem Internet unter http://www.darcorp.com herunter zu laden (Anhang A23). Sobald die Genehmigung zur Benutzung des Programms AAA vorlag, konnte die AAA Software unter http://www.darcorp.com/aaa.htm heruntergeladen werden.

Um das Programm verwenden zu können ist ein Passwort erforderlich. Dieses Passwort wird mit der Genehmigung für die Nutzung des Programms bekannt gegeben.

Das Programm ist nach den Anweisungen im Installationsprogramm zu installieren. Es wurde eine Anleitung zum Vorgehen im Programm und ein Beispielentwurf (**Design 101**) mitgeliefert.

Nach dem Starten des Programms öffnet sich eine Dialog-Box, die zwei Zahlen enthält und eine Aufforderung nach einem Benutzerschlüssel. Diese zwei Zahlen sind an support@darcorp.com

zu schicken. Daraufhin wird der Benutzerschlüssel bereitgestellt.

Bis zur Benutzung des Programms, für den Zeitraum von 6 Monaten, hat es ungefähr 2 Wochen gedauert.

Es sind keine Probleme bezüglich des Programms aufgetreten. Es war leicht die Software herunter zu laden und zu installieren.

Es ist darauf hinzuweisen, dass das Programm einen Arbeitsspeicher von 32 MB benötigt.

## **2 Das Programm Advanced Aircraft Analysis**

### **2.1 Programmstruktur**

Die Programmoberfläche ist aus verschiedenen Arten von Fenstern und Bearbeitungsleisten aufgebaut. Bei Programmstart erscheint das Hauptfenster (main window), wie **Bild 2.1** dargestellt.

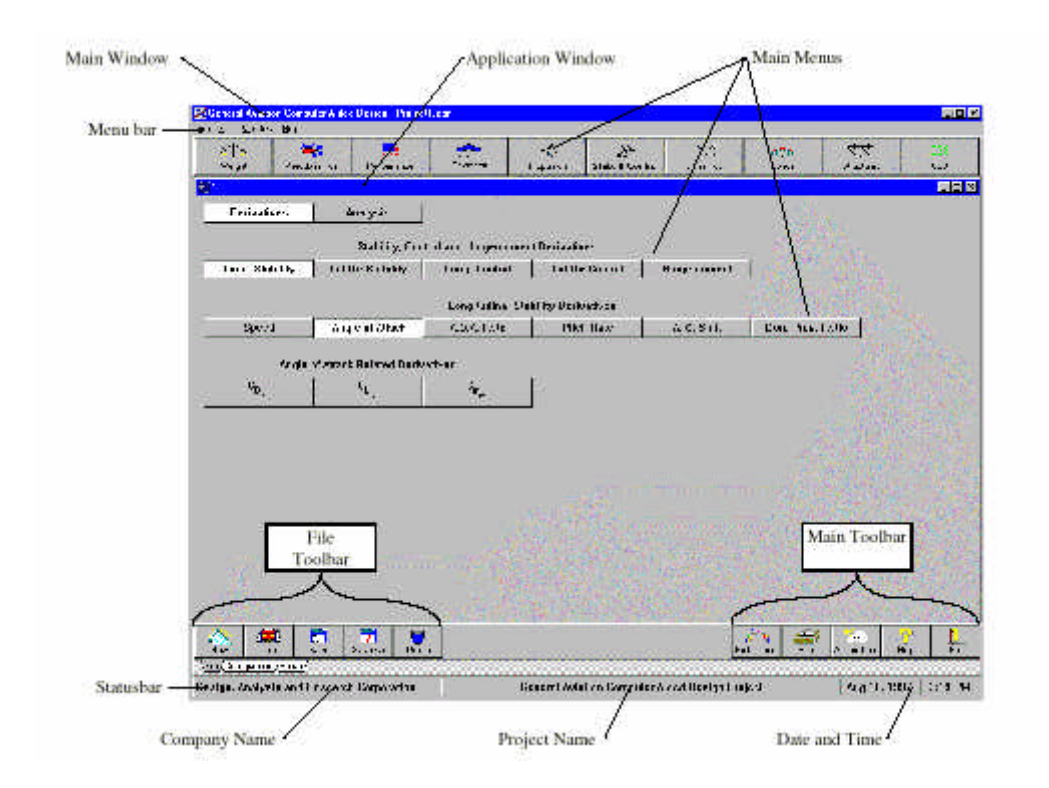

#### **Bild 2.1** Das Hauptfenster

Über die Menüleiste oder die Icons im linken bzw. im rechten unteren Teil des Fensters, kann ein Programm geöffnet, geschlossen, gespeichert und gedruckt werden. Zusätzlich kann auf Hilfefunktionen zu gegriffen werden. Bei Neubeginn eines Projekts ist der entsprechende Name und die Firma einzugeben. Beide Angaben und das aktuelle Datum mit der Uhrzeit erscheinen in der Statusleiste.

Bearbeitet wird das Projekt über die Hauptmenüs. Die Hauptmenüleiste, welche im **Bild 2.1** mit einem roten Pfeil versehen ist, erscheint immer. Sie beinhaltet die Punkte, die für einen Flugzeugentwurf wichtig sind. Sie ist ein Leitfaden durch das Entwurfsprogramm. Von ihr aus, geht es in die Hauptmenüs. Man "klickt,, sich soweit durch, bis Eingabe- und Ausgabefenster erscheinen (Input/Output Windows). Es werden Parameter in die dafür vorgesehenen Felder eingegeben. Durch das Anklicken des Fragezeichens rechts neben den Parameterfeldern ist es möglich Hilfe beim Ausfüllen zu bekommen. Die Hilfefunktion bietet eine graphische Erläuterung des Parameters oder eine Liste von Werten für den Parameter bei entsprechenden Flugzeugtypen an. Das Ausgabefenster füllt sich durch Betätigung eines Rechners, der sich in der oberen, linken Ecke des jeweiligen Fensters befindet. Sollten nicht alle Eingangswerte ausgefüllt sein, so werden nur Teilergebnisse geliefert. Fehlen entscheidende Parameter startet das Programm den Rechenmodus gar nicht. Neben dem Rechenbefehl, ist es bei einigen Hauptmenüs noch möglich den Befehl "Plot,, zu nutzen. Es werden dann Graphiken aus den berechneten Werten erstellt.

Bei jedem Eingabe- und Ausgabefenster kann man durch Betätigung des Feldes "Theory, Informationen über die Berechnungsgleichungen erhalten. Sie geben zum Teil Aufschluss bei einem Problem, doch es ist nicht möglich, an Hand der Gleichungen die Berechnung selbst durch zuführen. Bei den Gleichungen handelt es sich meistens um Endformeln, so dass einem immer irgendwelche Werte fehlen, um die Gleichungen lösen zu können.

### **2.2 Der Entwurfsprozeß**

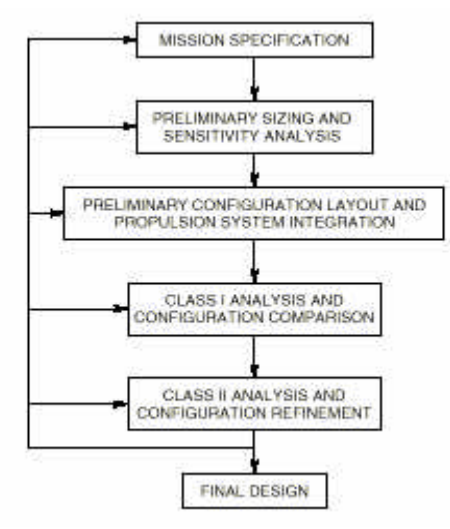

**Bild 2.2** Entwurfsablauf

Eine Flugzeugdimensionierung ist ein Prozeß, der eine Zahl voneinander abhängiger Entwurfsschritte enthält. Diese Schritte beginnen mit Zwangsbedingungen und Anforderungen in Form einer Aufgabenstellung (mission specification), und enden in einem vorläufigen Entwurf (preliminary desgin). Im **Bild 2.2** (**Design 101)** sind die einzelnen Entwurfsschritte und ihre Verbindung zueinander dargestellt. Bis zum endgültigen Entwurf, sind eine Reihe von Iterationen notwendig.

### **2.2.1 Aufgabenstellung** (mission specification)

Die Aufgabenstellung enthält normalerweise die Parameter, die auch in dieser Aufgabenstellung angegeben sind. Hierzu ist anzumerken, dass es sich bei den Parametern um einen A340 handelt.

### **2.2.2 Vorläufiger Entwurf und Empfindlichkeitsstudien**

(preliminary sizing and sensitivity studies)

In diesem Abschnitt werden folgende Parameter ermittelt:

Maximale Startmasse (take off weight),  $W_{TO}$ Betriebsleermasse (empty weight), W<sup>E</sup> Kraftstoffmasse (fuel weight),  $W_F$ Maximaler Startschub (max. requierd take-off thrust),  $T_{\text{TO}}$ Flügelfläche (wing area), S<sub>W</sub>; Streckung (wing aspect ratio), A<sub>W</sub>; Zuspitzung (wing traper ratio),  $\lambda_w$ ; Pfeilung (sweep angle),  $\varphi$  und maximaler Auftriebskoeffizient ohne Klappen (max. required clean lift coefficient),  $C_{L MAX}$ Maximaler Auftriebskoeffizient, Klappen in Startstellung (max. required take-off lift coefficient),  $C_{L MAX. TO}$ Maximaler Auftriebskoeffizient, Klappen in Landestellung (max. required landing lift coefficient),  $C_{L MAX, L}$ Profil und Profildicke (airfoil type and thickness) Klappenart und Größe (flap type and size)

Hier können Empfindlichkeitsstudien durchgeführt werden. Das heißt, es ist möglich zu sehen, wie sich zum Beispiel die maximale Startmasse durch variieren verschiedener Parameter ändert. Diese Studien waren vor allem bei dem Entwurf der Flügelgeometrie interessant (siehe Abschnitt 4.4.1).

### **2.2.3 Vorläufige Anordnung und Antriebssysteme**

(preliminary configuration layout and propulsion system integration)

In diesem Abschnitt wird die gesamte Anordnung ausgewählt. Die Flugkonfigurationen werden festgelegt (Abschnitt 3). Im weiteren wird die Art der Antriebssysteme, die Anordnung und die Anzahl definiert.

### **2.2.4 Class I Auswertung**

(class I analysis, configuration design and configuration comparision)

Die Methode der Class I ist nicht sehr zeitaufwendig in der Benutzung. Mit ihr ist es möglich verschiedene Entwurfsideen zu vergleichen. Aus ihnen können die schlechten Konfiguration gestrichen werden. Am Ende dieser Methode bleiben noch einige wenige Entwürfe übrig, die mit der **Class II** Methode bearbeitet werden können.

### **2.2.5 Class II Auswertung**

(class II analysis and configuration refinement)

Die Benutzung der Entwurfsmethode Class II ist viel aufwendiger als die der Class I. Sie wird verwendet um weiter ins Detail zu gehen und den ersten Entwurf zu verfeinern.

### **2.3 Vorgehensweise im Programm**

Nach dem Starten erscheint das Hauptmenüfenster mit der Menüleiste. Es sind folgende Menüpunkte zu bearbeiten:

Gewicht (weight) Aerodynamik (aerodynamic) Leistung (performance) Geometrie (geometry) Vortrieb (propulsion) Festigkeit & Steuerbarkeit (stability & control) Dynamik/Bewegungslehre (dynamics) Belastung/Last (Loads) Aufbau/Struktur (struktures) Kosten (cost)

Die Punkte werden von oben nach unten abgehandelt. Auf vorher bearbeitete Punkte zurückzugreifen ist notwendig, wenn ein Entwurf inakzeptabel erscheint oder man in der Entwurfsdimensionierung fortschreitet (siehe **Bild 2.2**).

Eine andere Möglichkeit um zu starten ist die Konfigurationen (configuration) in den Bereichen

Luftfahrtvorschriften (certifigation) Triebwerke (engine) Leitwerk (empennage) Tragflügel (wing) Getriebe/Fahrwerk (gear) Aufhängung & Außenlastträger (stores & pylons)

auszufüllen. Sollte man so nicht starten, so erscheinen die Konfigurationfenster automatisch bei der entsprechenden Abhandlung der Hauptpunkte.

Um einen Überblick über die zu bearbeiten Bereiche und die geforderten Daten zu bekommen wurden zuerst die Rahmenbedingungen gesetzt.

Anschließend ist es unumgänglich sich dem ersten Punkt – Gewichte – zu widmen.

Ein zweiter Leitfaden war der Beispielflugzeugentwurf, der von der Firma DARcorporation mitgeliefert wurde. Es handelt sich hierbei um ein Propellerflugzeug (Cessna). Hierzu ist festzuhalten, daß der Entwurf nur einen groben Anhalt zum Vorgehen gab. Die Unterschiede zwischen einer Cessna und einem Transportflugzeug sind zu erheblich, um dem gleichen Schema zu folgen oder sogar Werte übernehmen zu können.

Der Aufbau dieser Arbeit folgt dem Durcharbeiten des Entwurfsprogramms. Es wird so ermöglicht an den entsprechenden Stellen auf Probleme hinzuweisen und theoretische Nachrechnungen z.B. anhand des Flugzeugentwurf-Skriptes (**Scholz 1998**) einzufügen.

## **3.0 Konfigurationen**

### **3.1 Luftfahrtvorschriften (Certification)**

Hier wurde festgelegt (**Bild 3.1**), dass es sich um ein ziviles Langstreckenflugzeug handelt, bei dem die Vorschriften der FAR 25 gelten.

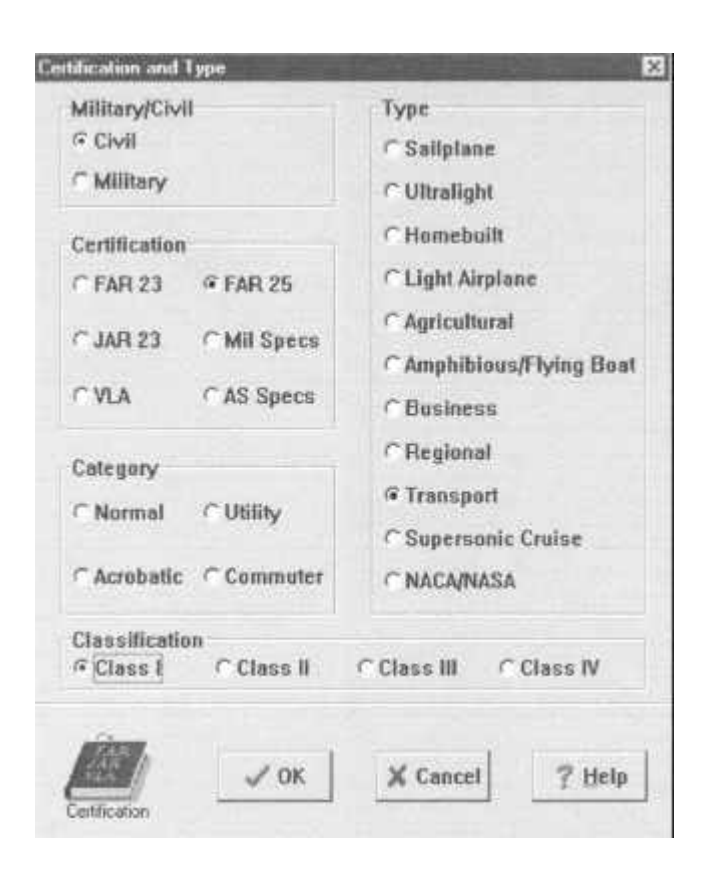

**Bild 3.1** Übersicht-certification

### **3.2 Triebwerke (engine)**

Es handelt sich um ein 4-strahliges Flugzeug mit Integraltank und Druckbetankung. Gestartet werden die Systeme pneumatisch **(Bild 3.2)**.

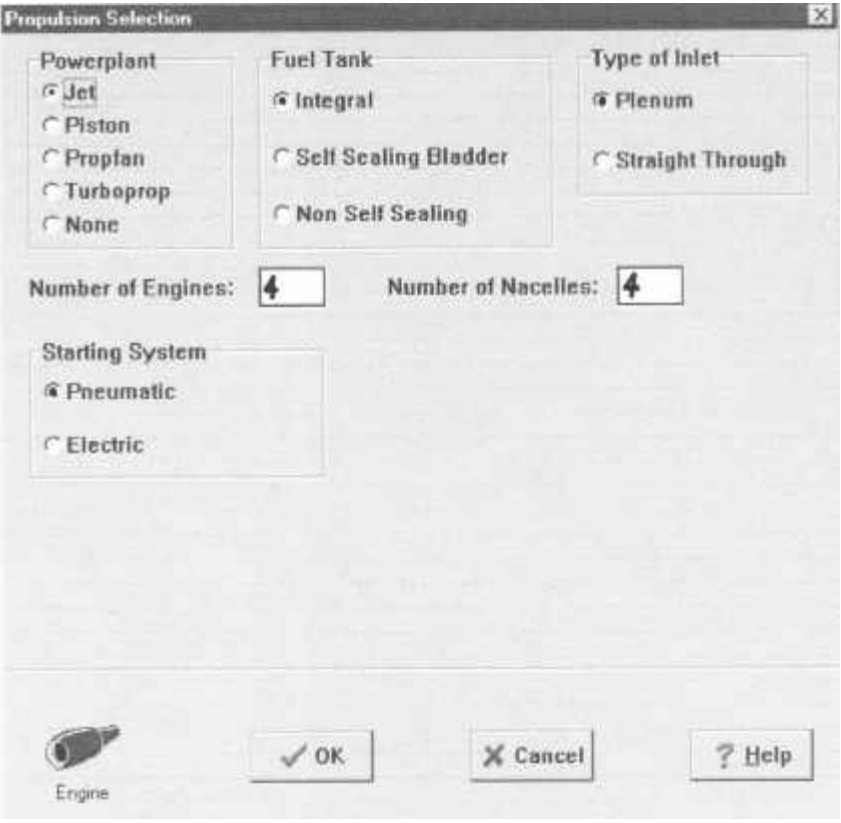

**Bild 3.2** Übersicht-engine

### **3.3 Leitwerk (empennage)**

Es sind im folgenden Höhen- und Seitenleitwerk zu definieren.

Höhenleitwerk (horizontal tail) siehe **Bild 3.3**

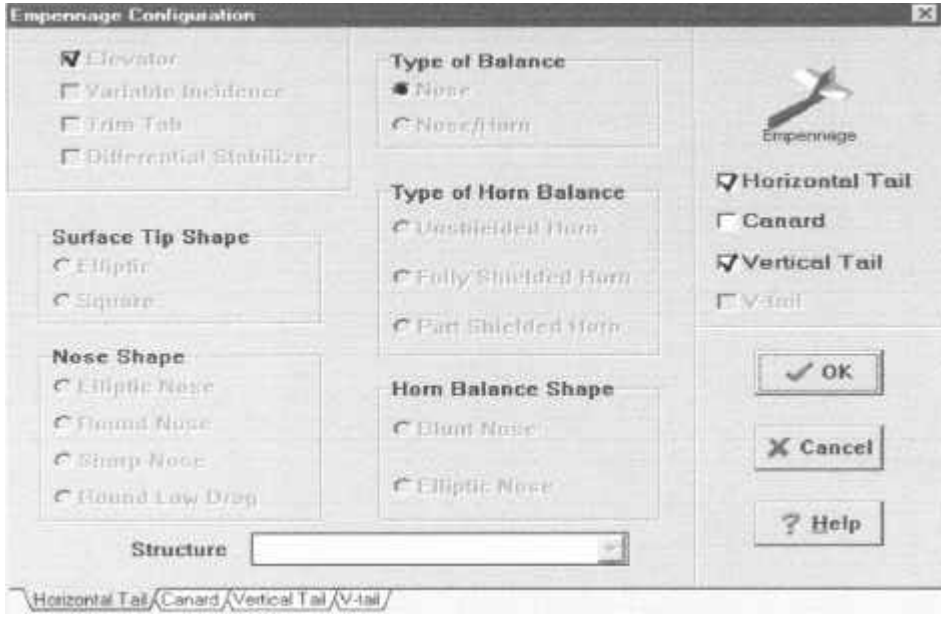

**Bild 3.3** Übersicht-horizontal tail

Seitenleitwerk (vertical tail) siehe **Bild 3.4**

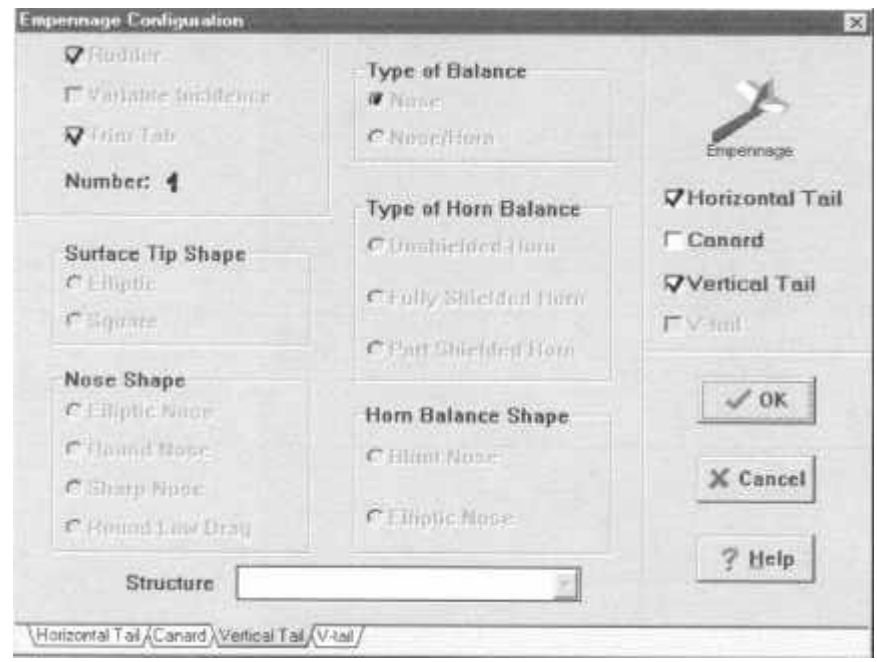

**Bild 3.4** Übersicht-vertical tail

### **3.4 Flügel (wing)**

Der Flügelkonfiguration setzt sich aus Ruder (aileron) **(Bild 3.6),** Klappen (flaps) **(Bild 3.7),**  und dem Flügel (wing) **(Bild 3.5),** selbst zusammen.

Flügel (wing)

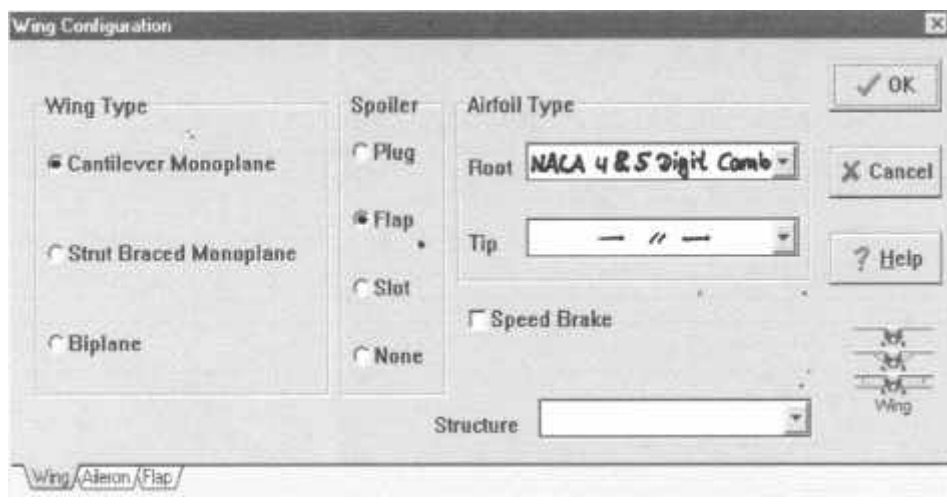

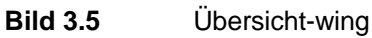

### Ruder (aileron)

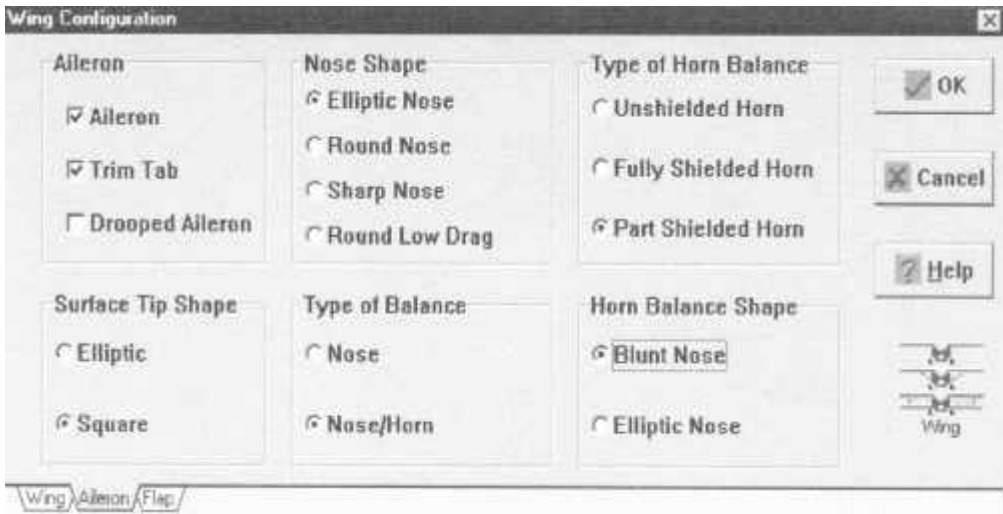

**Bild 3.6** Übersicht-aileron

Klappen (flaps)

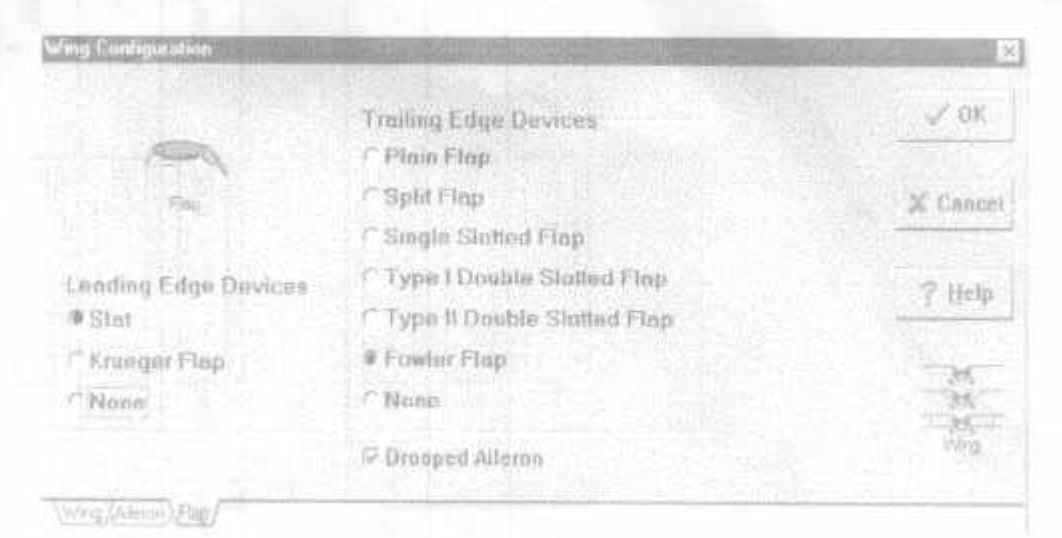

**Bild 3.7** Übersicht-flaps

### **3.5 Fahrwerk (landing gear)**

Das Flugzeug besitzt 4 Fahrwerke (Anhang A1). Sie sind alle einfahrbar. Nach dem unten gezeigten Schema muss für jedes die Position angegeben werden.

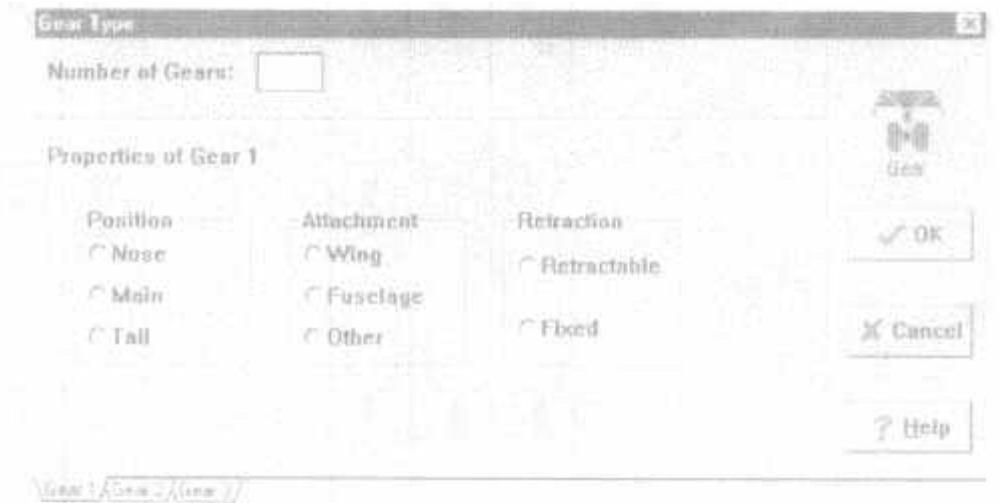

**Bild 3.8** Übersicht-Fahrwerk

### **3.6 Aufhängungen (stores and pylons)**

Jedes Triebwerk hat einen Einlauf und eine Aufhängung **(Bild 3.9)**.

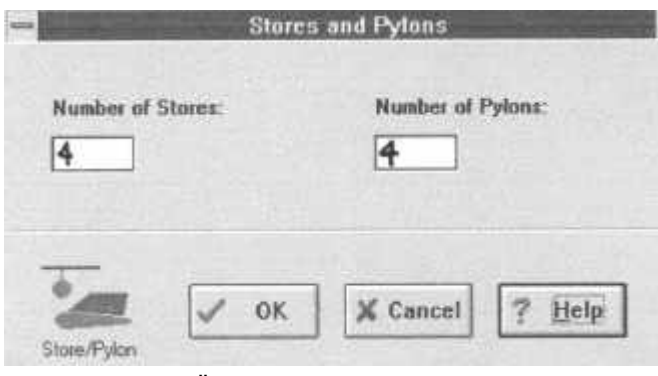

**Bild 3.9** Übersicht-stores and pylons

## **4 Der Entwurf**

### **4.1 Gewichtsabschätzung** (weight sizing)

Als erster Hauptpunkt wird das Gewicht (weight) ausgewählt. Es erscheinen 5 Unterpunkte (**Bild 4.1**). Gestartet wird mit der Gewichtsdimensionierung (weight sizing).

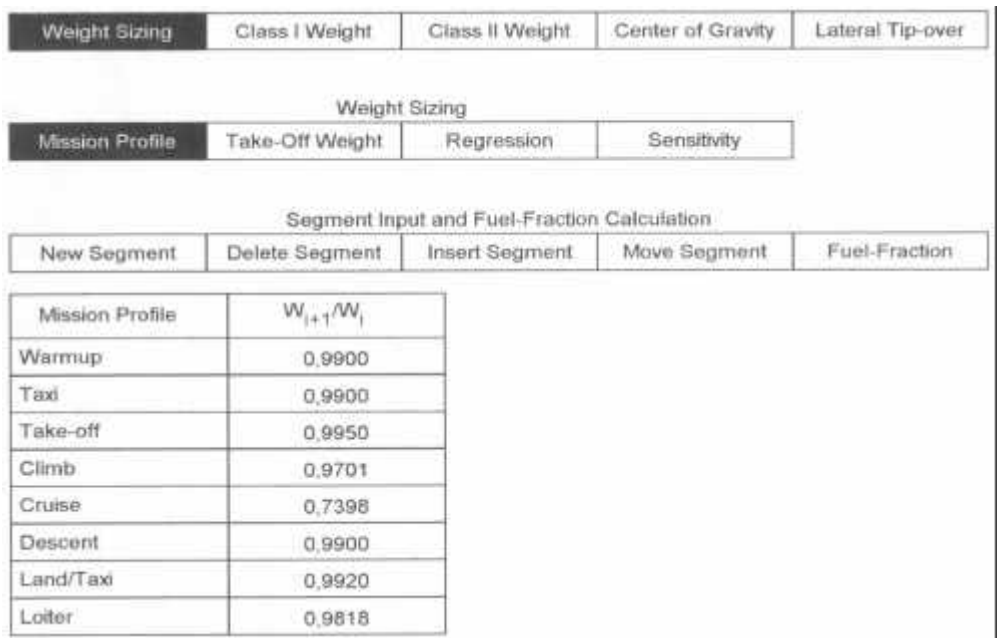

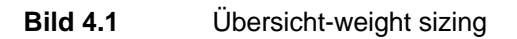

Sie enthält weitere 4 Unterpunkte. Für den ersten Entwurf sind nur die zwei ersten Punkte interessant. Die anderen beiden Punkte stehen zur Optimierung zur Verfügung (d.h. wie sich eine Gewichtseinsparung z.B. auf die Reichweite auswirkt).

Flugphasen (mission profile) Startgewicht (take off weight)

### **4.1.1 Flugphasen (mission profil)**

Durch Auswählen von "new segment, ist es möglich, für die einzelnen Flugabschnitte den Kraftstoffanteil zu definieren. Folgenden Abschnitte wurden ausgewählt.

Warmlaufen (warm up) Rollen (taxi) Starten (take off) Steigen (climb) Reiseflug (cruise) Sinken (descent) Landen/Rollen (land/taxi)

Über die Hilfefunktion stehen einzelne Werte für die jeweiligen Flugabschnitte zur Verfügung. Diese Werte stellen das Massenverhältnis zwischen der aktuellen Flugphase und der vorherigen dar. Für jede Flugzeugart (Langstreckenflugzeug, Business – Jet, u.s.w) steht ein Massenverhältnis zur Auswahl.

Diese Vorschläge wurden für die Flugphasen Warmlaufen, Rollen, Starten, Steigen, Sinken und Landen/Rollen übernommen.

Bei den Flugphasen Reiseflug und Warteschleifen müssen zusätzliche Angaben gemacht werden. Diese können durch Werte aus der Aufgabenstellung (Reichweite, Geschwindigkeit) oder der Hilfefunktion (Gleitzahl) ergänzt werden.

Die anderen 3 "Segment, - Felder geben einem die Möglichkeit Segmente zu löschen (delete), neu einzufügen (insert) oder zu verschieben (move).

Alle *mission segments mass fractions* liefern eine Größe, die zur Berechnung der verbrauchten Kraftstoffmasse notwendig ist. Durch Anklicken der Option fuel fraction wird dieser Faktor *mission fuel fraction*- berechnet.

Der Wert beträgt 0,5746.

Im Anhang B ist auf der Seite 1 der entsprechende Programmausdruck dargestellt.

#### **4.1.2 Startgewicht (take off weight)**

In dem Fenster müssen eine Reihe von Werten eingegeben werden (Anhang B, Seite 2). Einige Werte sind zum Teil schon aus vorherigen Berechnungen vom Programm übernommen worden, oder können aus der Hilfefunktion ausgewählt werden. Abgeschätzt wurde der Wert für den Reservekraftstoffanteil Mres mit 5%.

Das Programm berechnet eine Menge von Daten die dem Anhang B (Seite 2-3) zu entnehmen sind. Interessantester Wert ist das Startgewicht. Es liegt bei 5.315.197,6 N. Dieser Wert liegt weit über dem Startgewicht eines A340, der in **Müller 1999** (Seite 22) mit 2.697.750 N festgelegt ist.

Durch Variation der Eingangswerte wurde probiert, das Abfluggewicht zu senken. Der einzige Wert der durch minimale Veränderung einen großen Einfluß auf das Stargewicht hatte, ist das *mission fuel fraction.* Liegt es deutlich höher, um die 0,674 so kommt das Startgewicht in die Größenordnung 2.700.000 N (Anhang B, Seite 4-6).

Das heißt, daß bei der Eingabe der Flugphasen ein Fehler vorliegen müsste.

Sieht man sich abermals die Eingabeparameter für die Flugphase Reiseflug an, so kann man durch Verändern der Gleitzahl das *mission segments mass fractions* erhöhen, was wiederum das *mission fuel fraction* erhöht.

Die maximale Gleitzahl berechnet nach **Scholz 1998**.

#### **Skript Flugzeugentwurf**

Es ergibt sich aus dem Bild 5.9 in **Scholz 1998** (Seite 74, Abschnitt 5.7) die Werte:

$$
(L/D)_{max} = 17
$$
  
A/  $(S_{wet} / S_w) = 1,2$ 

Zum Vergleich wurde die DC 10 und die B 747 ausgewählt. Sie haben von den Flugzeugabmessungen und Flügelflächen Ähnlichkeiten mit dem A340.

#### **4.1.3 Resümee – Gewicht**

Aus Abschnitt 4.1.2 ergab sich ein neues  $(L/D)_{max}$  zu 17. Mit diesem Wert wird in *mission segments mass fractions* in die Flugphase Reiseflug gegangen (Kaptitel 4.1.1) und erneut das *mission fuel fraction* berechnet. Der Wert liegt bei 0,6067 (Anhang B, Seite 7-9). Ein aktuelles Startgewicht von 4.864.000,2 N ergibt sich, wenn man zurück zur Startgewichtsberechnung geht. Dieses liegt höher, als das in der Literatur angegebene.

Durch Iteration wurde  $(L/D)_{\text{max}}$  solange verändert, bis sich ein Startgewicht von 2.667.965,5 N ergab. (*L* / *D*)<sub>max</sub> beträgt für diesen Fall 23 (Anhang B, Seite 10-14).

Der weitere Entwurf beruht auf den oben getroffenen Iterationsschritten.

#### **4.1.4 Erfahrungen bei der Gewichtsabschätzung**

Es war nicht möglich, durch die Eingabe von verschiedenen Parametern, direkt das Startgewicht zu erreichen.

Dieses bedeutet, dass die Werte aus der Hilfefunktion einem nicht zu einer optimalen Lösung bringen. Es war zu sehen, daß die "Formel,, zur Berechnung der Gleitzahl aus der Vorlesung Flugzeugentwurf, näher an die gewünschte Lösung heran kommt.

Trotz der Programmunterstützung, war es mühsam die Iterationsschritte durchzuführen, bis das Startgewicht in der richtigen Größenordnung lag.

Es wäre wünschenswert, wenn es seitens des Programms einen Hinweis gäbe,

wenn die Differenz zwischen abgeschätzter Startmasse und berechneter Startmasse zu groß ist.

### **4.2 Aerodynamik - Widerstand (aerodynamic - drag)**

Der zweite Punkt ist die Aerodynamik. In diesem Abschnitt werden die Polaren ( $c<sub>L</sub>$  über  $c<sub>D</sub>$ ) für einzelne Flugphasen und Konfigurationen bestimmt.

Sie ist unterteilt in Auftrieb (lift), Widerstand (drag), Momente (moment) und aerodynamisches Center (aerodynamic center). Wie im **Bild 4.2** dargestellt, wird als erstes der Widerstand ausgewählt. Begonnen wird mit der Class I Methode, denn für diese Methode sind weniger Informationen notwendig, als für die der Class II.

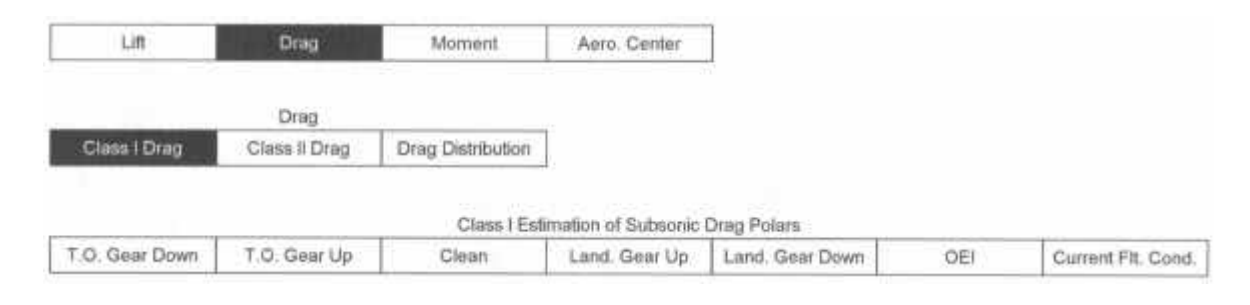

#### **Bild 4.2** Übersicht-aerodynamic

Es werden in den folgenden Abschnitten die Unterpunkte

Start: Klappen ausgefahren / Fahrwerk ausgefahren (take off, gear down) Start: Klappen ausgefahren / Fahrwerk eingefahren (take off, gear up) Klappen eingefahren (clean) Landung: Klappen ausgefahren / Fahrwerk eingefahren (landing, gear up) Landung: Klappen ausgefahren / Fahrwerk ausgefahren (landing, gear down) Triebwerksausfall (O.E.I) Aktueller Flugzustand (current flight condition)

ausgewertet.

### **4.2.1 Start: Klappen ausgefahren / Fahrwerk ausgefahren (take off, gear down)**

Die Eingangsparameter Startgewicht und Flügelfläche wurden aus den vorherigen Berechnungen/Eingaben übernommen.

Es sind jetzt eine Reihe von Koeffizienten zu bestimmen. Die meisten Werte wurden aus der Hilfefunktion übernommen (Anhang B, Seite 15).

Ausgabewerte, wie benetzte Flügelfläche, Nullauftriebswert sowie 1/ (*e*∗*p*∗ *A*) können ebenfalls im Anhang B der Seite 15 entnommen werden. Die Gleichung der Polare lautet

 $C_D = 0.0529 + 0.0416 \times C_L^2$ 

Die Graphen befinden sich auf Seite 16 im Anhang B.

Für die anderen oben aufgeführten Flugabschnitte gilt die gleiche Vorgehensweise. Die Einund Ausgabewerte sowie Polare sind dem Anhang B (Seitenzahlen im Anhang B sind angegeben) zu entnehmen:

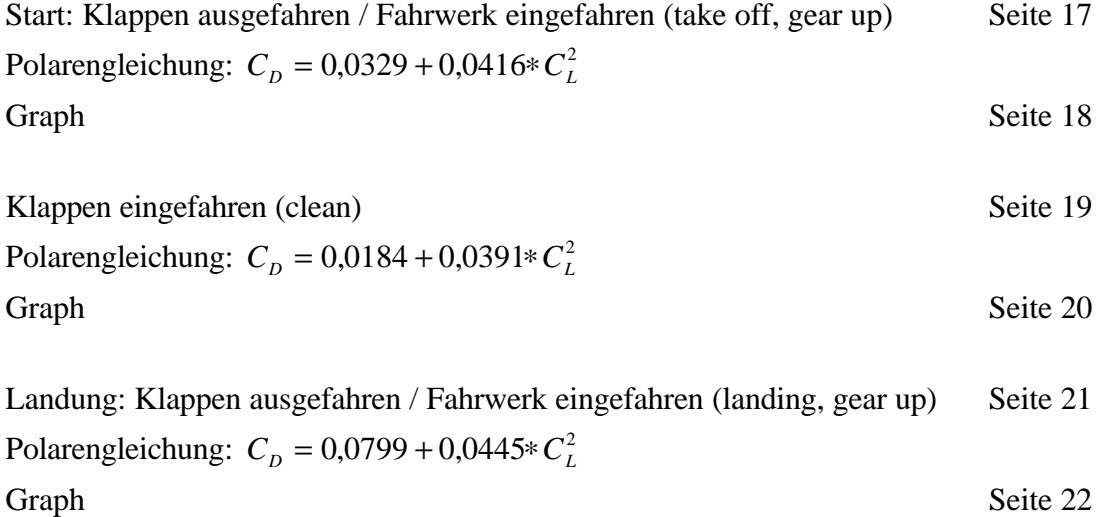

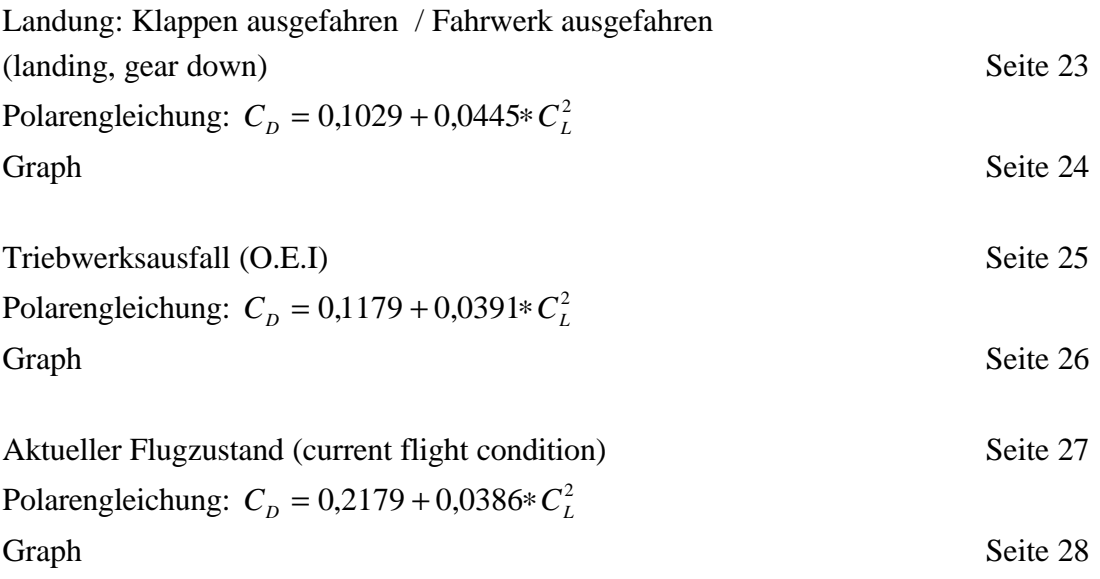

### **4.2.2 Erfahrung bei der Polarenbestimmung und Auswertung**

Die Hilfefunktion erwies sich bei fehlenden Parametern als sehr nützlich. Auf Grund fehlender Erfahrungen und Vergleichsmöglichkeiten, war es mir nicht möglich die Polaren auf Plausibilität, bezüglich der eingegebenen Werte, zu prüfen.

### **4.3 Leistungen (performance)**

In diesem Abschnitt werden für die verschiedenen Leistungsanforderungen

Überziehgeschwindigkeit (stall speed) Startstrecke (take off distance) Steigflug (climb) Max. Reisegeschwindigkeit (max. cruise speed) [Manöver (maneuvering)] Landestrecke (landing distance)

die Flächenbelastung und das Schub-Gewichtsverhältnis berechnet. Diese werden anschließend in einem Entwurfsdiagramm (matching plot) dargestellt (damit die Flugphasen untereinander vergleichbar sind, wurden die Flächenbelastung und das Schub-Gewichtsverhältnis auf den Start bezogen).

Die verschiedenen Leistungsanforderungen sind unter dem Punkt *sizing* **(Bild 4.3)** zu finden. Bei diesen Anforderungen sind nur Werte einzugeben. Die Ausgabeform geschieht durch das Entwurfsdiagramm.

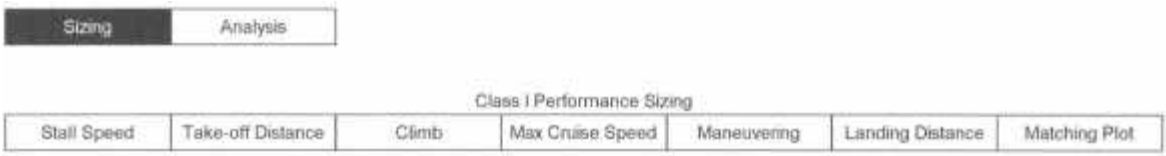

#### **Bild 4.3** Übersicht-performance

### **4.3.1 Überziehgeschwindigkeit (stall speed)**

Es sind hier 5 Parameter einzugeben (Anhang B, Seite 29).

 $-$  Höhe (altitude)  $h_{\text{stall}}$ 

Die Wahrscheinlichkeit, daß sich die Strömung an den Tragflächen ablöst, ist beim Starten, Steigen und Landen am größten. Daraus folgt für die Höhe in der Ablösung eintritt, die Höhe 0 km gewählt.

- Überziehgeschwindigkeit (stall speed)  $v_{\text{stall}}$ 

Diese Geschwindigkeit ist die minimalste Geschwindigkeit, die ein Flugzeug fliegen kann, bei noch keine Ablösung stattfindet. Sie berechnet sich nach der Formel

$$
\vee_{\min} = \sqrt{\frac{2 \cdot m \cdot g}{r \cdot s \cdot c_{a,\max}}}
$$
  

$$
\vee_{\min} = \sqrt{\frac{2 \cdot 2667965,5N}{1,225kg / m^{3} \cdot 365,87m^{2} \cdot 2,1}} = 88,3m / s \quad \hat{=} 318 km/h
$$

- Gewichte (weights)  $W_{\text{stall}}$ ,  $W_{\text{TO}}$ 

Es werden die Gewichte abgefragt, bei dem die Strömungsablösung stattfindet sowie das Flugzeug startet. Für beide Gewichte wurde das Abfluggewicht mit 2.667.965,5 N gewählt.

- max. Auftriebsbeiwert  $c_{a, max}$ 

Dieser Auftriebsbeiwert wird auf 2,1 festgelegt. Es entspricht dem beim Durchstarten.

Der Graph im Entwurfsdiagramm (matching plot) ist eine vertikale Linie (Anhang B Seite 30). Die Flächenbelastung ist mit **10009,1 N/m²** abzulesen (siehe auch Abschnitt 4.3.7).

Skript Flugzeugentwurf

In **Scholz 1998** sind dazu keine Angaben gemacht.

#### **4.3.2 Startstrecke (take off distance)**

Folgende Eingabewerte waren gefragt und wurden wie folgt definiert (Anhang B, Seite 31).

Höhe der Startstrecke (runway altitude at lift-off)  $h_{\text{TO}} = 0$  km Schubverhältnis von aktuellem Schub zu dem Schub bei 0 km ISA-Bedingungen (ratio of take-off trust to that at take-off 0 m ISA) ergibt sich durch die Wahl der Starthöhe bei 0 km zu  $F_{TO} = 1$ Temperaturdifferenz von der aktuellen Temperatur zur Standardatmosphäre (temperature increment) beträgt  $\Delta T = 0^{\circ} C$ Startstrecke (take-off field lenght)  $s<sub>To</sub>$  laut Aufgabenstellung 3000m Auftriebsbeiwert beim Starten (max. lift coefficient for take-off condition)  $C_{L, max, TO}$  wird zu 2,2 gewählt. Hier bietet das Programm unter der Hilfefunktion für Langstreckenflugzeuge Auftriebsbeiwerte von 1,6 – 2,2 an. Es besteht die Möglichkeit sich im Auslegungsdiagramm noch weitere  $C_{L, max, TO}$ Geraden einzeichnen zu lassen. Im weiteren soll ein C<sub>L, max, TO</sub> von 2,1 und 2,3 darzustellen

werden. Dafür muß in das Eingabefenster "plot  $\Delta C_{L, \text{max}}$ , 0,1 eingegeben werden.

Das Entwurfsdiagramm enthält die 3 Geraden (Anhang B Seite 32). Es sind leider keine Geradengleichungen angegeben.

Für den CL, max, TO = 2,2 ergibt sich eine Steigung aus der Gerade von **0,00003556m²/N**.

Skript Flugzeugentwurf

Zur Berechnung des Verhältnisses aus Schub-Gewichtsverhälnis und Flächenbelastung steht in **Scholz 1998** (Seite 66, Abschnitt 5.2) die Formel 5.10:

$$
\frac{T_{TO} / m_{MTO} * g}{m_{MTO} / S_W} = \frac{k_{TO}}{s_{TOFL} * d * C_{L, MAX, TO}}
$$

$$
\begin{aligned} \text{mit } k_{\text{TO}} &= 2,34m^3 \text{ / } kg\\ \mathbf{s} &= 1 \end{aligned}
$$

Die Sicherheitsstartstrecke beträgt 3000 m. C<sub>L,max,TO</sub> ist aus der Tabelle (Scholz 1998, Bild 5.3) unter Transport Jet mit 2,2 abzulesen. Es ergibt sich:

 $T_{\tau Q}$  /  $m_{\overline{M}TQ}$  \*  $g$  $m_{\overline{MTO}}$  /  $S$ *m kg m*  $\frac{m_{\text{MTO}} + m_{\text{MTO}}}{m_{\text{MTO}} + m_{\text{MTO}}} = \frac{2.54 \text{ m} + \kappa g}{2000 \text{ m} + 1.2 \text{ m}} = 0.0003545 \text{ m}^2 / \text{ kg}$ *MTO W* / /  $, 34m^3$  / ,  $,0003545m^2$  /  $kg \triangleq$ ∗ = ∗ ∗  $= 0,0003545m^2 / kg \hat{=}$ 2,34 3000*m*\*1\*2,2 0,0003545 3 **0,00003614m²/N**

⇒ Der Vergleich zeigt, dass eine Übereinstimmung vorhanden ist.

#### **4.3.3 Steigflug (climb)**

Zuerst fragt das Programm nach der Bauvorschrift. In diesem Fall ist es die FAR 25. Es werden eine Reihe von Werten abgefragt (Anhang B Seite 33).

Hierbei sind die meisten schon aus den vorherigen Eingaben übernommen worden. Dazu gehören CL, MAX, CLEAN, CL, MAX, TO, CL, MAX, L, CL, MAX, APP, WTO, Flächenbelastung, Oswald Faktoren für die Flugphasen Start, Reiseflug (Klappen ein) und Landung sowie die  $C_{D,0}$  – Werte in diesen Flugphasen.

Die entsprechenden Steiggradienten (climb gradient) für Steigen (*climb*), zweites Segment (second segment), (en-route condition), Durchstarten (approache condition) und für die Landekonfiguration (landing condition) werden von dem Programm, auf Grund der Information FAR 25 und der Anzahl der Triebwerke, angegeben.

Es fehlt das Schubverhältnis von Reiseschub zu Startschub in Standardatmosphäre. Dieser Wert wurde nach Anfrage bei der Deutschen Lufthansa (Anhang A2) mit 0,22 angegeben. Das Schubverhältnis nach 8 Sekunden wurde auf 0,18 abgeschätzt.

Hier liefert das Programm neben dem Entwurfsprogramm auch noch die Koeffizienten 1/ (*e*∗*p*∗ *A*) (im Programm als B bezeichnet) in der Widerstandspolarengleichung für die Konfigurationen:

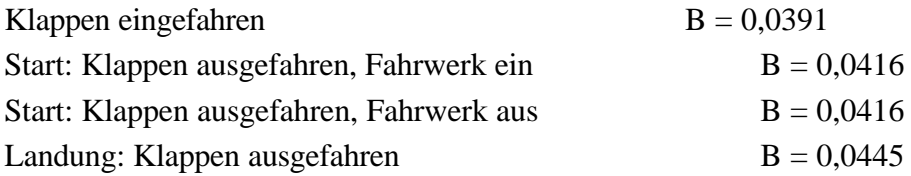

Die Schubverhältnisse werden im Entwurfsprogramm als Horizontalen dargestellt und betragen (Anhang B Seite 34):

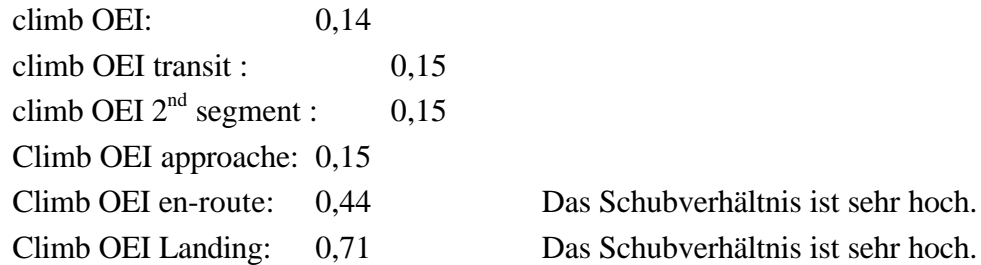

Skript Flugzeugentwurf

In **Scholz 1998** sind nur die Berechnungen für das Schub-Gewichtsverhältnis für das zweite Segment und das Durchstartmanöver dargestellt.

zweite Segment

Die Gleichung zur Berechnung des Schub-Gewichtsverhälnisses (5.14) steht in **Scholz 1998** (Abschnitt 5.3, Seite 68)

$$
\frac{T_{TO}}{m_{MTO}} = \left(\frac{N}{N-1}\right) * \left(\frac{1}{L/D} + \sin \mathbf{g}\right)
$$

mit  $N =$  Anzahl der Triebwerke  $γ = 3.0 %$  (nach FAR 25)

Im weiteren gilt: sin γ  $\approx$  γ / 100. Für die Berechnung von L/D ist die Gleichung 5.20 aus **Scholz 1998** (Seite 69) zu verwenden

$$
L/D = \frac{C_L}{C_{D,P} + \frac{C_L^2}{p^*A^*e}}
$$

Für C<sub>D,P</sub> ergibt sich nach Gleichung 5.21 und den darunter angeführten Parametern zu 0,04.  $A=AR_W = b^2/S = 60,3^2m^2 / 365,87m^2 = 9,94.$ 

Der Oswald Faktor ist in **Scholz 1998** (Seite 69) mit 0,7 angegeben.

Der CL-Wert ergibt sich aus der Formel (**Scholz 1998**, Seite 70)

$$
C_L = \frac{C_{L,\text{max},TO}}{1,44} = \frac{2,2}{1,44} = 1,5278
$$

Die Werte in

$$
L/D = \frac{C_L}{C_{D,P} + \frac{C_L^2}{p * A * e}}
$$

eingesetzt, führen zu einer Gleitzahl von 10,4.

Es ergibt sich ein Schub-Gewichtsverhältnis von

$$
\frac{T_{TO}}{m_{MTO}} = \left(\frac{54}{4-1}\right) * \left(\frac{1}{10,4} + 0.03\right) = \mathbf{0.168}
$$

⇒ Dieser liegt deutlich über dem vom Programm berechneten, der bei **0,15** liegt.

#### Durchstartmanöver

Die Gleichung zur Berechnung des Schub-Gewichtsverhälnisses (5.24) steht in **Scholz 1998** (Abschnitt 5.5, Seite 70)

$$
\frac{T_{TO}}{m_{MTO}} = \left(\frac{N}{N-1}\right) * \left(\frac{1}{L/D} + \sin g\right) * \frac{m_{ML}}{m_{MTO}}
$$
  
mit  $\gamma = 2.7$  % (nach FAR 25)

Das Gewichtsverhältnis m<sub>ML</sub> / m <sub>MTO</sub> ist aus **Scholz1998**, Bild 5.6 (nach Roskam I) mit 0,84 angegeben. In der Tabelle 5.1 ist das Verhältnis nach Loftin mit 0,73 definiert. Die Rechnungen werden im folgenden mit beiden Werten durchgeführt.

Für L/D gelten die gleichen Gleichungen und Parameter wie unter Abschnitt a, nur ist der CD,P – Wert um 0,015, auf Grund des ausgefahrenen Fahrwerks, höher (**Scholz 1998**, Seite 69). Er ergibt sich zu 0,055.

Die Gleitzahl berechnet sich zu

$$
L/D = \frac{C_L}{C_{D,P} + \frac{C_L^2}{p^* A^* e}} = \frac{1,5278}{0,055 + \frac{1,5278^2}{p^* 9,94*0,7}} = 9,44
$$

Für das Durchstartmanöver ergibt sich ein minimales Schub-Gewichtsverhältnis nach **Roskam** von

$$
\frac{T_{TO}}{m_{MTO}} = \left(\frac{4}{4-1}\right) * \left(\frac{1}{9,44} + 0,027\right) * 0,84 = 0,149
$$

und nach **Loftin** von **0,129.**

Das **Programm** hat ein Schub-Gewichtsverhältnis von **0,15** berechnet, was der Nachrechnung nach Roskam gleich kommt.

Es ist anzumerken, dass dies merkwürdig erscheint, denn die Landemasse muß in dem Programm mit dem Gwichtsverhältnis  $m_{ML}$  / m  $_{MTO}$  und der Startmasse berechnet werden. In Abschnitt 4.3.5 wurde ein m<sub>ML</sub> / m <sub>MTO</sub> – Verhältnis von 0,758 ausgewählt um die Landemasse zu berechnen.

#### **4.3.4 Maximale Reisegeschwindigkeit (max. cruise speed)**

Die geforderten 8 Eingabeparameter sind wie unten angeführt, ausgewählt oder definiert worden (Anhang B, Seite 35).

Reisehöhe (altiude) h wurde auf 11 km festgelegt

Das Schubverhältnis (ratio of trust) F zu 0,22

Startgewicht (take-off weight)  $W_{TQ}$  wurde von der Startgewichtsberechnung übernommen. Als Reisegewicht (cruise weight)  $W_{\text{cœ}}$  wurde das Startgewicht gewählt. Normalerweise liegt dieses unter dem Startgewicht. Dies wirkt sich als Sicherheit in der Rechnung aus. Maximale Reisegeschwindigkeit (max. cruise speed)  $v_{\text{cruise, max}}$  ist 913,6 km/h. Diese ist aus der Machzahl (siehe Aufgabenstellung) zu berechnen

 $\vee$ <sub>cruise</sub> max =  $Ma$ <sub>cruise</sub> max</sub> \* a

 $∨$ <sub>cruise</sub><sub>max</sub> = 0,86\*295,116*m* / *s* = 253,7  $\hat{=}$  913,6*km* / *h* 

Flächenbelastung wird mit 9,94 aus den vorherigen Eingaben übernommen Der Oswald-Faktor e<sub>clean</sub> und c<sub>D0,clean</sub> wurden aus den Eingaben in Abschnitt 4.3.3 übernommen

Ausgabewerte sind die maximale Reisemachzahl, die zwangsweise vom Programm zu 0,86 berechnet wurde, und der Koeffizient 1/ (*e*∗*p*∗ *A*) clean zu 0,0391.

Im Entwurfsprogramm wird die Reisegeschwindigkeit als Hyperbel dargestellt (Anhang B, Seite 36).

Skript Flugzeugentwurf

Für die Darstellung der Reisekurve im Diagramm ist es notwendig die Schubgewichtsverhältnisse und die Flächenbelastung von verschiedenen Höhen zu berechnen. Für das Schub-Gewichtsverhältnis gilt die Gleichung in **Scholz 1998** (Seite 71, Abschnitt 5.6.1)

$$
\frac{T_{TO}}{m_{MTO}*g} = \frac{1}{(T_{CR} / T_{TO})*(L / D)_{\text{max}}}
$$

und für die Flächenbelastung gilt die Gleichung (**Scholz 1998**, Seite 72, Abschnitt 5.6.2)

$$
\frac{m_{MTO}}{S_W} = \frac{C_L * M^2}{g} * \frac{g}{2} * p(h)
$$

$$
\text{mit } p(h) = p_0 * 0,2232 * e^{-0,1577 * (h-1)}
$$
\n
$$
\gamma = 1,4
$$

(L/D)max beträgt 23 / bzw. nach **Scholz 1998** (Abschnitt 4.1.3). Für weitere Berechnung wurde die größere Gleitzahl verwendet. Die Machzahl ist mit 0,82 definiert.

CL kann aus dem Bild 5.11 in **Scholz 1998** (Seite 77) abgeschätzt werden. Hier ist die Flügelstreckung nur bis 8.8 aufgelistet, sie beträgt jedoch 9,94. Der Wert bei 8,8 für  $C<sub>L</sub>$  ist 0,67. Er wird schätzungsweise bei 0,73 für die Flügelstreckung 9,94 liegen.

Das Verhältnis  $T_{CR}$  /  $T_{TO}$  wird für die entsprechende Höhe und Flugmachzahl aus den Triebwerksdiagrammen abgelesen (**Scholz 1998**).

In der folgenden **Tabelle 4.1** dargestellt.

**Tabelle 4.1** Schub-Gewichtsverhältnis und Flächenbelastung im Reiseflug

| Höhe |       | $T_{CR} / T_{TO}$ $T_{TO} / (m_{MTO} * g)$ | $P(h)$ [Pa] | m <sub>MTO</sub>                     | $S_W$ $m_{\text{MTO}}$ /<br>$S_{\rm W}$ |
|------|-------|--------------------------------------------|-------------|--------------------------------------|-----------------------------------------|
| [km] |       |                                            |             | $\lceil \text{kg}/\text{m}^2 \rceil$ | $[N/m^2]$                               |
| -11  | 0,220 | 0,207                                      | 22616       | 792,1                                | 7770,5                                  |
| 12   | 0,185 | 0,246                                      | 19316       | 676,6                                | 6637,5                                  |
| 13   | 0,160 | 0,284                                      | 16498       | 577,9                                | 5669,2                                  |

Es war nicht möglich, die Werte aus dem Programm und dem Skript (über die Höhe) zu vergleichen.

Mit dem Schub-Gewichtsverhältnis von 0,220 ist es nicht möglich eine Flächenbelastung aus dem Entwurfsdiagramm abzulesen. Das heißt die berechnete Kurve vom Programm liegt deutlich über der, die sich aus den Werten aus dem Skript ergeben würde.

#### **4.3.5 Manöver (maneuvering)**

Auf Grund fehlender Parameter wurde dieser Punkt nicht bearbeitet. Die Hilfefunktion gab außer einer wörtlichen Erläuterung keine Werte zur Auswahl.

#### **4.3.6 Landestrecke (landing distance)**

Die Parameter zur Eingabe sind (siehe Anhang B, Seite 37):

Landehöhe (landing altitude) wird auf 0 km festgelegt, so dass sich ein ΔT zu 0° C ergibt.

Landemasse kann mit der Hilfefunktion des Programmes berechnet werden. Die Startmasse ist bekannt und wird mit einem Faktor  $m_{ML}$  /  $m_{MTO}$  der zwischen 0,65 und 1 liegen soll multipliziert. Im folgenden wurde mit dem Wert 0,758 weiter gerechnet. Der Wert kommt dadurch zustande, dass eine möglichst hohe Flächenbelastung erreicht werden sollte und die max. Landemasse eines A340 (**Airbus A340**) eingehalten werden mußte. Die Landemasse (landing weight) beträgt  $W_{Land} = 2.022.731, 6 N$ .

Das gleiche gilt für die Startmasse (take-off weight), die 2.667.965,5 N beträgt.

Der Auftriebsbeiwert für die Landekonfiguration (max. lift coefficient for landing condition) kann aus der Hilfefunktion ausgewählt werden.  $C_{L, max, L}$  wurde zu 2,9 gewählt.

Auch hier besteht wie bei der Landestrecke die Möglichkeit einen Bereich +/ 0,1 einzugeben. Dadurch werden für die  $C_L$  – Werte 2,8 und 3,0 die Landevertikalen mit im Entwurfsdiagramm eingezeichnet.

Letzter Parameter ist die Landestrecke (landing field lenght). Sie beträgt laut Aufgabenstellung  $s_{FL} = 1800 \text{ m}$ 

Die Flächenbelastung ist aus dem Entwurfsdiagramm (Anhang B, Seite 38) für

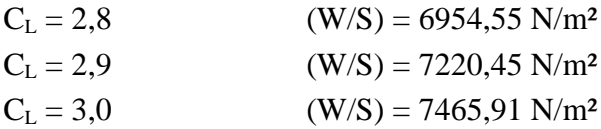

#### Skript Flugzeugentwurf

Die Flächenbelastung berechnet sich nach der Gleichung 5.6 in **Scholz 1998** (Seite 61, Abschnitt 5.1) wie folgt:

$$
m_{\text{MTO}} / S_{\text{W}} = \frac{m_{\text{ML}} / S_{\text{W}}}{m_{\text{ML}} / m_{\text{MTO}}}
$$

Wie in Abschnitt 4.3.3 (Scholz 1998) angeführt ist das Gewichtsverhältnis m<sub>ML</sub> / m <sub>MTO</sub> nach Roskam I mit 0,84 und das nach Loftin mit 0,73 definiert. Für das Verhältnis m<sub>ML</sub> / S<sub>W</sub> ergibt sich nach **Scholz 1998** (Seite 61, Gleichung 5.5)

$$
m_{ML}
$$
 / S<sub>w</sub> =  $k_L * \mathbf{s} * C_{L, max, L} * s_{LFL}$   
it k<sub>L</sub> = 0,107 kg/m<sup>3</sup>  $\sigma$  = 1  
 $s_{LFL} = 1800$  m (Aufgabenstellung)  
C<sub>L,max, L</sub> = 2,8 (**Scholz 1998**, Seite 62, Bild 5.3)

 $m_{ML}$  /  $S_W$  =  $k_L$  \*  $S$  \*  $C_{L, max, L}$  \*  $s_{LFL}$  = 0,107*kg* /  $m$ <sup>3</sup>\*1\*2,8\*1800 $m$  = 539,28 kg/m<sup>2</sup>

Die Flächenbelastung beträgt nach **Roskam I**

$$
m_{\text{MTO}} / S_{\text{W}} = \frac{m_{\text{ML}} / S_{\text{W}}}{m_{\text{ML}} / m_{\text{MTO}}} = \frac{539,28 \text{kg} / \text{m}^2}{0,84} = 642 \text{ kg/m}^2 \approx 6298,02 \text{ N/m}^2
$$

und nach **Loftin**  $m_{\text{MTO}}$  /  $S_W$  zu **738,74 kg/m<sup>2</sup>**  $\approx$  **<b>7247,04 N/m<sup>2</sup>** 

Für  $C_L = 2.8$  ist eine Flächenbelastung (W/S) von 6954,55 N/m<sup>2</sup>  $\approx$  **708,9kg/m<sup>2</sup>** abzulesen. Der vom Programm berechnete Wert liegt näher an dem nach Loftin berechneten.

#### **4.3.7 Entwurfsdiagramm (matching plot)**

Unter dem Punkt "matching plot,, sind die verschiedenen Leistungsanforderungen auszuwählen, welche im Diagramm erscheinen sollen **(Bild 4.4)**. Für die abschliessende Betrachtung werden alle Anforderungen ausgewählt (in den entsprechenden Abschnitt, wurden nur die jeweiligen Anforderungen dargestellt).

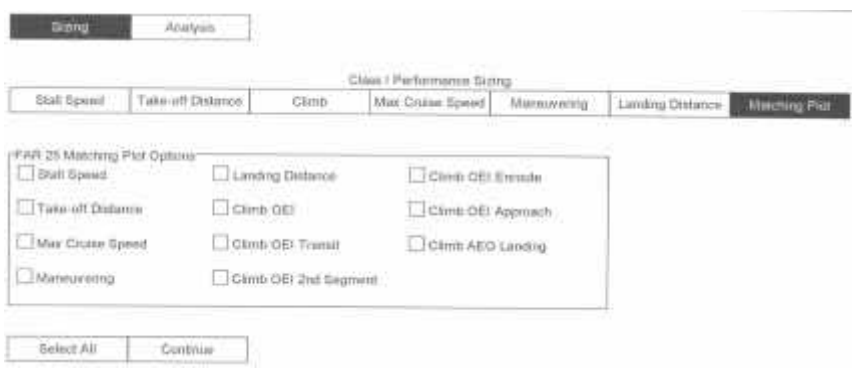

**Bild 4.4** Übersicht-matching plot

Es müssen u.a. die maximalen Koordinatenwerte und die Skalierung eingeben werden. Das Entwurfsdiagramm hat die Aufgabe ein optimales Schub-Gewichtsverhältnis und eine optimale Flächenbelastung zu finden.

Dieser Auslegungspunkt wird erreicht, wenn man sich im Diagramm soweit wie möglich rechts (hohe Flächenbelastung) und soweit wie möglich unten (niedriges Schub-Gewichtsverhältnis) aufhält. Aus dem Diagramm (Anhang B, Seite 39) ergibt sich eine Lösung von:

 $(W/S)_{TO} = 1445.5 \text{ N/m}^2 \hat{=} 147 \text{ kg/m}^2$  $(T/W)_{TO} = 0.71$ 

Wie bereits in Abschnitt 4.3.3 erwähnt, ist das Schub-Gewichtsverhältnis für *en-route* und *landing* zu hoch, so dass das Schub-Gewichtsverhältnis auf jeden Fall nicht optimal erscheint.

Bei der Wahl eines zweiten Entwurfsdiagrammes (Anhang B, Seite 40), wurden diese zwei Anforderungen ausgeblendet. Es ergibt sich folgendes Wertepaar:

 $(W/S)_{TO} = 6572,72$  N/m<sup>2</sup>  $\hat{=} 670$  kg/m<sup>2</sup>  $(T/W)_{TO} = 0,25$ 

Von der Größenordnung erscheint dieses Ergebnis wahrscheinlicher. Das Programm bietet Richtwerte, so dass das Ergebnis auf Plausibilität geprüft werden kann. Diese sind für einen A340 angeben mit:

 $(W/S)_{TO} = 120$  lb/ft<sup>2</sup>  $\approx$  5745,6 N/m<sup>2</sup> $\approx$  585,7 kg/m<sup>2</sup>  $(T/W)_{TO} = 0,267$ 

Vergleicht man die theoretischen Werte mit denen des Programmes, so ergibt sich für das Schub-Gewichtsverhätnis eine prozentuale Abweichung von 6,4 % und für die Flächenbelastung eine von 12,6 %.

Skript Flugzeugentwurf

Die Leistungsanforderungen die auf den Werten aus **Scholz 1998** basieren werden in ein Diagramm gezeichnet.

Im folgenden werden die Ergebnisse der Leistungsanforderungen aus den einzelnen Abschnitten noch mal zusammengetragen.

#### **Startstrecke (take-off distance):**

 $(T/W)_{TO}$  /  $(W/S)_{TO} = 0,00003614m<sup>2</sup>/N$ 

**Steigen / zweites Segment (second segment):**  $(T/W)_{TO} = 0,168$ 

**Steigen /Durchstartmanöver (approache) :** Roskam:  $(T/W)_{TO} = 0,149$ Loftin:  $(T/W)_{TO} = 0,129$ 

**Reiseflug (cruise)** :

Zur besseren Übersicht **Tabelle 4.1** aus Abschnitt 4.3.4

| Höhe          |       | $T_{CR}$ / $T_{TO}$   $T_{TO}$ / $(m_{MTO} * g)$ | $P(h)$ [Pa] | m <sub>MTO</sub>                     | $S_W$ $m_{\text{MTO}}$ / $S_W$ |
|---------------|-------|--------------------------------------------------|-------------|--------------------------------------|--------------------------------|
| [km]          |       |                                                  |             | $\lceil \text{kg}/\text{m}^2 \rceil$ | $[N/m^2]$                      |
| -11           | 0,220 | 0,207                                            | 22616       | 792,1                                | 7770,5                         |
| <sup>12</sup> | 0,185 | 0,246                                            | 19316       | 676,6                                | 6637,5                         |
| 13            | 0,160 | 0,284                                            | 16498       | 577,9                                | 5669,2                         |

**Tabelle 4.1** Schub-Gewichtsverhältnis und Flächenbelastung im Reiseflug

**Landesrecke (landing distance)** :

Roskam:  $(W/S)_{TO} = 6298,02 \text{ N/m}^2$ Loftin:  $(W/S)_{TO} = 7247,04 \text{ N/m}^2$ 

Liest man aus dem Diagramm (Anhang A3) den Auslegungspunkt ab, gleiche Kriterien, wie oben beschrieben, so ergibt sich nach Loftin/Roskam (es wurde immer der günstigere Wert ausgewählt):

 $(T/W)_{TO} = 0,243$  $(W/S)_{TO} = 6670 \text{ N/m}^2$ 

Zum Vergleich, die Werte aus der Berechnung des Programmes

 $(W/S)_{TO} = 6576,14 \text{ N/m}^2 \hat{=} 670 \text{ kg/m}^2$  $(T/W)_{TO} = 0,25$ 

Es ist eine Übereinstimmung erkennbar. Es sei jedoch darauf hingewiesen, dass das Wertepaar aus dem Skript auf zwei verschiedenen Methoden beruht und die günstigere ausgewählt wurde.

### **4.4 Geometrie (Geometry)**

In Geometrie werden die Abmessungen von

Flügel (wing) Rumpf (fuselage) Höhenleitwerk (horizontal tail) Seitenleitwerk (vertikal tail) [Entenflügel (canard)] – hier nicht vorhanden

festgelegt.

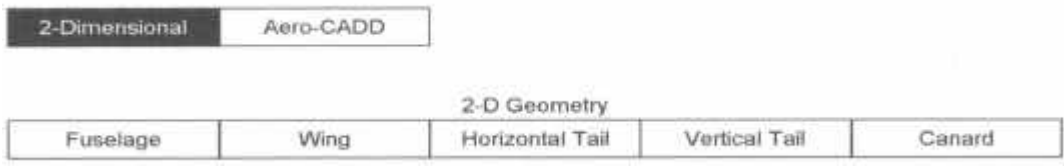

**Bild 4.5** Übersicht-geometry

### **4.4.1 Flügel (wing)**

In diesem Punkt müssen gute Vorstellungen über die Abmaße des Doppeltrapezflügels (Anhang A4) vorhanden sein. Im vorhinein ist darauf hinweisen, dass auf Grund fehlender Maßangaben, das Ausfüllen der Parameter für Schwierigkeiten sorgte.

Neben den fünf Eingabeparameter (Anhang B, Seite 41)

Spannweite (wing span) b = 60,3 m nach **Müller 1999** (Seite 22) Einstellwinkel (incidence angle)  $i_w = 1.5$  ° nach **Raymer 1992** Anzahl der Trapeze (number of half wing panals)  $N_{\text{panal}} = 2$  aus Anschauung Z-Abstand zu der 25%-Linie an der Flügelspitze ( z-coordinate of wing tip quarter chord point)  $Z_{C,t/4,W} = 6.01$  m (Anhang A5/A6).

Maximaler Rumpfdurchmesser (max. fuselage diameter)  $D_{f,max} = 4,86$  m (Anhang A 10).

müssen die Maße für die Trapeze eingegeben werden (Anhang A4).

Um an die einzelnen Werte zu gelangen, wurde aus der Zeichnung (Anhang A9) der Maßstab berechnet und die gewünschten Längen per Lineal abgemessen und skaliert. Dies führt zu den Werten, die in dem Programm in der *wing geometry table* (Anhang B, Seite 41) angegeben sind.

Die Ausgabeparameter sind u.a.

Profiltiefe an der Flügelwurzel des Ersatzflügels (wing root chord lenght)  $C_{r,w} = 9.65$  m Profiltiefe an der Flügelspitze des Ersatzflügels (wing tip chord lenght)  $C_{t,w} = 2,48$  m Flügelfläche (wing area)  $S_W = 365,87$  m<sup>2</sup> Zuspitzung (taper ratio)  $\lambda_{\rm W} = 0.26$ Zum Vergleich DC 10:  $\lambda_W = 0.25$  laut **Torenbeek 1984** (Seite 220). Flügelpfeilung bezogen auf die 25%-Linie  $\Lambda_{C/4w} = 29.1^\circ$ Dieser Wert stimmt ungefähr mit der Angabe aus **Airbus A340**, der bei 29°42` liegt, überein. Z-Abstand zu der 25%-Linie an der Flügelwurzel  $Z_{C,r/4,W} = 3,50$  m (siehe Anhang A8). Durch Abmessen aus Anhang A10 ergibt sich der Wert zu 3,5 m V-Winkel (dihedral angle)  $\Gamma_w = 4.8^\circ$ Laut Lufthansa (siehe Anhang A9a) ist dieser mit 4,58° definiert.

Schränkung (wing twist angle)  $\varepsilon_{\text{t,w}} = -3^{\circ}$ 

Dieser Wert liegt laut **Raymer 1992** zwischen 1 und 5°.

Die restlichen Werte sind dem Ausdruck im Anhang B, Seite 41zu entnehmen. Es wurden keine Vergleichswerte gefunden.

Das Programm bietet eine *plot –* Funktion an. Hier wird der tatsächliche Flügel und der Ersatzflügel graphisch dargestellt (siehe Anhang B, Seite 42 und Anhang A7)

### **4.4.2 Rumpf (fuselage)**

Direkt mit dem Auswählen von *fuselage* erscheint das Ein- und Ausgabefenster (Anhang B, Seite 43)

Die sechs einzugebenden Werte sind (Anhang A10):

Länge des Rumpfes (fuselage lenght)  $L_f = 62,83$  m Maximale Rumpfhöhe (entspricht dem Rumpfdurchmesser)  $h_{max} = 5.64$  m Nasenlänge (fuselage forebody nose lenght)  $I_N = 8$  m Abschrägung am Heck (fuselage afterbody lenght)  $I_A = 19,8$  m Maximale Rumpfbreite (max. body width)  $B_{width} = 6,60$  m (siehe Anhang A11)  $S<sub>b,f</sub> = 0$  m<sup>2</sup>, wenn sich die APU im Heck befindet

Es werden vom Programm folgende Parameter ausgeben:

Projizierte Fläche (frontal)  $S_f = 27,46$  m<sup>2</sup> Projizierte Fläche (seitlich)  $S_{B,S} = 322{,}41 \text{ m}^2$ *Planform* Fläche  $S<sub>plff</sub> = 354,42$  m<sup>2</sup> benetzte Fläche  $S_{WET,f} = 1025,86$  m<sup>2</sup>

Im Anhang B, Seite 44 ist eine vom Programm erstellte Skizze des Rumpfes zu finden.

#### **4.4.3 Höhenleitwerk (horizontal tail)**

Es bestehen verschiedene Möglichkeiten zur Geometrie des Höhenleitwerks zu gelangen. Im folgenden wird nach der Volumenmethode verfahren.

Die geforderten Eingangswerte (Anhang B, Seite 45) sind wie folgt ausgewählt und definiert worden:

Streckung der Höhenleitwerksfläche  $AR<sub>H</sub> = 5,27$ Dieser Wert gibt sich aus der Höhenleitwerksfläche 71,45 m² und der Breite 19,4 m. Die Werte sind dem Anhang A12 zu entnehmen.

 $AR_H = b^2 / S_H = 19.4^2 \text{ m}^2 / 71.45 \text{ m}^2 = 5.27$ 

Nach der Faustformel aus **Scholz 1998** (Abschnitt 9.3, Seite 176) gilt:

 $AR_H = 0.5 * AR_W = 0.5 * 9.94 = 4.97 \approx 5.27$ 

Zuspitzung  $\lambda_h = 0.58$ Tiefenverhältnis aus Flügelspitze zu Flügelwurzel. Werte abgemessen aus der Zeichnung im Anhang A12.  $\lambda_h = 2{,}821$  cm / 4,837 cm = 0,58

Richtwerte liegen zwischen 0,3 und 0,6 (**Scholz 1998**, Abschnitt 9.3, Seite 178, Tabelle 9.1). Der berechnete Wert liegt im Wertebereich.

Pfeilung in der 25%-Linie (sweep angle)  $\Lambda_{C/4h} = 34^{\circ}$ Hier galt als Richtwert, der Wert der DC 10 von Λ<sub>C/4h</sub> = 35° (**Torenbeek 1984**, Seite 329)

X-Koordinate<sup>1</sup> vom Schwerpunkt des Flugzeuges (x-coordinate of center of gravity) XCG = 27,1 m. Der Wert ist eine Abschätzung aus der graphischen Information aus **Torenbeek 1984** (Seite 199) und persönlicher Anschauung.

<sup>&</sup>lt;sup>1</sup> Koordinatenursprung liegt in der Flugzeugnase

X-Koordinate vom Schwerpunkt des Höhenleitwerks  $X_{\text{CG,h}} = 59,1 \text{ m}$ . Wert aus der Skizze im Anhang A12 abgeschätzt.

Die Tragflügelfläche wird mit  $S_W = 365,87$  m<sup>2</sup> aus vorherigen Berechnungen übernommen.

Mittlere geometriesche Flügeltiefe (wing mean geometric chord)  $\bar{c}_W = 6.77$  wird aus der Skizze vom Tragflügel übernommen (Anhang A9).

Der Volumenkoeffizient (volume coefficient) des Höhenleitwerks kann durch Auswählen der Hilfefunktion aus dem Bereich von 0,84 bis 1,48 ausgesucht werden. Er wurde zuerst auf 0,97 festgelegt. Nach berechnen der Ausgabeparameter ergab sich eine zu große Höhenleitwerksfläche. Ausgehend davon, dass die anderen Parameter von der Größenordnung stimmen, wurde der Volumenkoeffizient dahin gehend verändert, dass die Höhenleitwerksfläche mit der geforderten übereinstimmt.

Ausgabewerte sind neben der oben erwähnten Höhenleitwerksfläche  $S_h = 71,26$  m<sup>2</sup>, die

Profiltiefe an der Flügelwurzel des Höhenleitwerks  $C_{r,h} = 4,66$  m Profiltiefe an der Flügelspitze des Höhenleitwerks  $C_{t,h} = 2,70$  m Spannweite  $b_h = 19,41$ m Mittlere geometrische Höhenleitwerkstiefe  $\overline{c}_h = 3.77$ 

Die ersten drei Werte stimmen gut mit den aus der Skizze (Anhang A12) heraus gemessenen Werten überein.

Die restlichen Ausgabewerte können dem Ausdruck im Anhang B (Seite 45) entnommen werden. Auf der Seite 46 im Anhang B befindet sich die Skizze des Höhenleitwerks mit den entsprechenden Bemassungen.

#### **4.4.4 Seitenleitwerk (vertical tail)**

Der Entwurf des Seitenleitwerks läuft im Prinzip wie das des Höhenleitwerks ab.

Streckung der Seitenleitwerksfläche  $AR_v = 1.57$ Dieser Wert gibt sich aus der Seitenleitwerksfläche 45,2 m² und der Breite 8,42 m. Die Werte sind dem Anhang A13 zu entnehmen.

 $AR_v = b^2 / S_v = 8,42^2$  m<sup>2</sup> / 45,2 m<sup>2</sup> = 5,27

In **Scholz 1998** (Seite 178, Abschnitt 9.3) stehen Richtwerte von 1,3 bis 2,0, so dass die berechnete Streckung in dem Bereich liegt.

Zuspitzung  $\lambda_{\rm V} = 0.35$ Tiefenverhältnis aus Flügelspitze zu Flügelwurzel. Werte abgemessen aus Anhang A13.  $\lambda_{\rm V}$  = 0,7 cm / 2 cm = 0,35

Richtwerte liegen zwischen 0,3 und 0,6. **Scholz 1998** (Abschnitt 9.3, Seite 178). Der berechnete Wert liegt im Wertebereich.

Pfeilung in der 25%-Linie  $\Lambda_{C/4V} = 38^{\circ}$ 

Vergleichswert von der DC 10 (**Torenbeek 1984**, Seite 334): Λ<sub>C/4V</sub> = 40°. Aus **Scholz 1998** (Abschnitt 9.3, Seite 176) ist zu entnehmen, dass die Pfeilung des Seitenleitwerks um etwa 5° größer ist als die des Höhenleitwerks. Es wurde  $4^{\circ}$  gewählt.  $\rightarrow$  34° + 4° = 38°

X-Koordinate vom Schwerpunkt des Seitenleitwerks  $X_{CG,V} = 58.2$  m. Wert ist aus dem Anhang A13 abgeschätzt worden.

Die Tragflügelfläche S<sub>W</sub> = 365,87 m<sup>2</sup>, die Spannweite b<sub>W</sub> = 60,3 m und die X-Koordinate vom Schwerpunkt des Flugzeuges  $X_{CG} = 27,1$  m werden aus vorherigen Berechnungen bzw. Eingaben übernommen

Volumenkoeffizient des Seitenleitwerks wurde nach dem gleichen Vorgehen, wie beim Höhenleitwerk, auf 0,064 ermittelt

Errechnet werden vom Programm die Werte:

Seitenleitwerksfläche  $S_V = 45.5$  m<sup>2</sup> Profiltiefe an der Flügelwurzel des Seitenleitwerks  $C_{r,v} = 7.98$  m Profiltiefe an der Flügelspitze des Seitenleitwerks  $C_{t,v} = 2,79$  m Spannweite  $b_v = 8,46$  m Mittlere geometrische Seitenleitwerkstiefe  $\overline{c}_V = 3.77$ 

Die restlichen Ausgabewerte können dem Ausdruck im Anhang B, Seite 47 entnommen werden. Auf der Seite 48 im Anhang B befindet sich die Skizze des Höhenleitwerks mit den entsprechenden Bemassungen.

### **4.5 Aerodynamik – Auftrieb (aerodynamic - lift)**

Diesmal wird der Punkt Auftrieb (lift) behandelt. Dabei wird der maximale Auftriebskoeffizient für den Flügel ( wing) bestimmt. Es werden anschliessend die Klappen (flaps) für Start und Landung ausgelegt. Das Programm prüft u.a. ob die Klappen für den Flügel geeignet sind.

#### **4.5.1 Flügel CL, MAX (wing)**

Es müssen die zwei Punkte Profil (airfoil) und Oberfläche (surface) bearbeitet werden.

#### **Profil (airfoil)**

Es werden eine Reihe von Parameter abgefragt, von denen bis auf vier alle schon übernommen wurden (Anhang B, Seite 49). Auszufüllen sind:

Relative Profildicke an der Flügelwurzel (thickness ratio at the root airfoil section)

(t/c)W,r = 12,5%. Dieser Wert stammt aus **Torenbeek 1984** (Seite 220) für die DC 10 Relative Profildicke an der Flügelspitze (thickness ratio at the tip airfoil section)

(t/c)W,t = 10,0% laut **Torenbeek 1984** (Seite 220)

Profilform an der Flügelwurzel (airfoil root): NACA 4&5 Digit Cambered. Anregungen zur Profilform sind aus **Eppler 1990**.

Profilform an der Flügelspitze (airfoil tip): NACA 4&5 Digit Cambered (**Eppler 1990)**

Nach dem Rechenvorgang erscheinen zwei Fenster, die angeben, dass die Reynoldszahlen an der Flügelwurzel und Spitze zu hoch sind. Das Programm rechnet mit den maximal zulässigen Reynoldszahlen weiter (Anhang B, Seite 49). Es fällt auf, dass die Überziehgeschwindigkeit V<sub>Stall</sub> mit 608,36 km/h sehr hoch erscheint. Dies ist auf die übernommene Höhe von 11000 m zurückzuführen. Beim Nachrechnen mit den Formeln aus der Theorie des Programms war in einer Formel ein Fehler.

Um Klarheit zu bekommen, wurde die Firma DARcorporation kontaktiert (siehe Anhang A14). Hier wurde empfohlen für die Höhe 0 km zu wählen (siehe Anhang A15).

Die Änderung der Höhe auf 0 km (Start- und Landehöhe), ergibt eine niedrigere Überziehgeschwindigkeit  $V_{\text{stall}} = 331,98$  km/h. Die DARcorporation hat diese auf 296 km/h berechnet. Die Reynoldszahlen sind jetzt noch größer geworden, so dass beide Fehlermeldungen weiterhin erscheinen.

Möglich Fehler in der Eingabe konnten trotz Überarbeitungen nicht nachvollzogen werden.

#### **Oberfläche (surface)**

Der einzige fehlende Faktor ist der Verbindungsfaktor  $f_{\text{COUPLE}} = 1,05$ . Er ist in der Hilfefunktion angegeben.

Nach der Berechnung erscheint eine Mitteilung, in der das Programm bestätigt, dass alle Werte zulässig sind.

Der maximale Auftriebsbeiwert ohne Klappen wird mit 1,5 angegeben (Anhang B, Seite 50).

#### **4.5.2 Klappen (flaps)**

Im folgenden Abschnitt werden die Klappen entworfen. Es gab keine Möglichkeit auszuwählen, wie viele Klappen (flaps) das Flugzeug besitzt. Die Parameter wurden auf die innere Klappe bezogen. Die noch einzugebenden Werte sind:

Klappenausschlag bei dem Start  $\delta_{f,TO} = 10^{\circ}$ Klappenausschlag bei der Landung  $\delta_{f,L} = 40^{\circ}$ 

Beide Werte wurden aus **Torenbeek 1984** (Seite 253) als typische Ausschlagswerte für Fowler-Klappen ausgewählt.

 $C_f / C_w$  wurde aus der Skizze im Anhang A9 mit 25 % approximiert.

 $\eta_{i,f}$  ist definiert als  $y_{i,f}/(b_w/2)$  (siehe Anhang A16).  $Y_{i,f}$  ist der Abstand zum Beginn der Klappe. Er wurde aus der Skizze im Anhang A9 mit 2,793 m abgelesen. Die Spannweite  $b_w$  ist mit 60,3 m angegeben. Es ergibt sich für  $\eta_{i,f}$  0,0926  $\hat{=}$  9,26 %

 $K_{\text{trim}}$  wird mit 1,05 in der Hilfefunktion angegeben

Auftriebsanstieg vom Profil an der Wurzel & an der Spitze. Nach NACA 2412 aus der Hilfefunktion ausgewählt.

Nach der Rechnung erscheint ein Fenster, welches bestätigt, dass die Klappen für die Landung ausgelegt sind und eine Vielfalt von Parametern. Die wichtigen Parameter erscheinen in der Skizze (Anhang B, Seite 52) [sollte es keine Lösung geben, so muß der max. Auftriebskoeffizient verändert werden. Hilft dieses noch nicht, so muss zurück in den Abschnitt Leistungen gegangen werden. Diese Iterationsschritte kommen erst bei einem Neuentwurf zum Tragen]. Eine Übersicht über ein und Ausgabewerte ist dem Anhang B, Seite 51 zu entnehmen.

### **4.6 Gewicht Class I (weight class I)**

### **4.6.1 Strukturgewichte**

Hier besteht die Möglichkeit das Leergewicht in die einzelnen Strukturelemente aufzuteilen.

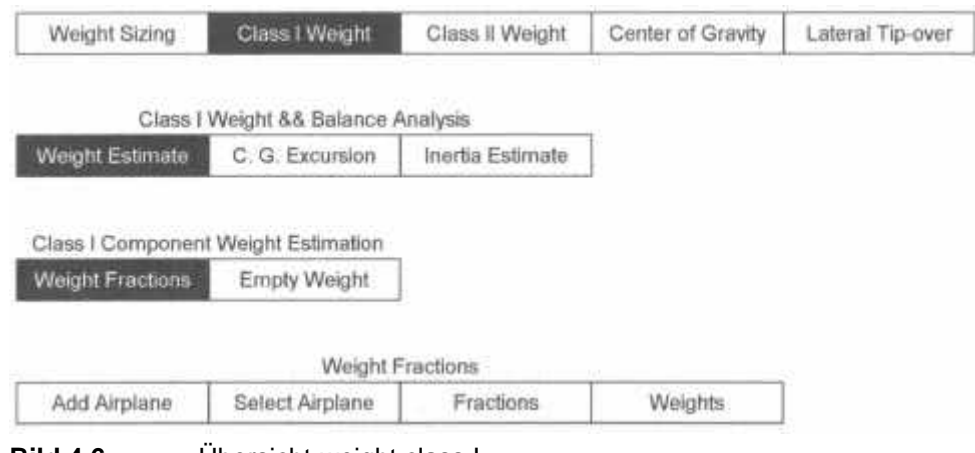

**Bild 4.6** Übersicht-weight class I

Über den Punkt *weight estimate* und *weight fraction* (**Bild 4.6**) kann man den Flugzeugtyp aussuchen – Langstreckenflugzeug (transport jet). Das Programm bietet einem einige Langstreckenflugzeuge zu Auswahl an. Aus den ausgewählten Werten werden vom Programm die einzelnen Strukturgewichte berechnet. Dies geschieht über eine Mittelwertsberechnung. Die folgenden Flugzeugtypen wurden ausgewählt:

DC 10: Größe und Tragflächenähnlichkeit A300-B2: Grundmodell des A 340 B 747-100: Anzahl von Triebwerken

Verarbeitet werden diese Daten unter *fractions* (Anhang B, Seite 53). Wählt man anschliessend den Punkt *weights* aus und läßt das Programm rechnen, so werden die einzelnen Gewichte angezeigt (Anhang B, Seite 54).

### **4.6.2 Schwerpunktslagen der einzelnen Strukturen**

Anstatt wie in dem vorherigen Punkt in *weight fraction* zu gehen, wird der Punkt *empty weight*  ausgewählt (**Bild 4.6**).

Es müssen in diesem Punkt die x-,y-,z-Koordinaten der Schwerpunkte eingegeben werden. Dies erfolgt aus einer Abschätzung aus Anhang A17-18. Zur Hilfe wurden die in **Scholz 1998**  (Seite 201, Bild 10.8) angegebenen Schwerpunktslagen genommen. Das Bezugskoordinatensystem ist in den Skizzen im Anhang A17-18 eingezeichnet. Die eingegebenen Werte sind dem Ausdruck im Anhang B, Seite 55 zu entnehmen. Hier sind auch die Ausgabeparameter dargestellt.

Die hier berechnete Betriebsleermasse liegt mit 1314684,5 N über der anfänglich berechneten, die bei 1277501,0 N liegt. Dadurch, dass das Strukturgewicht auf Flugzeugdaten ähnlicher Flugzeuge berechnet wurde (Abschnitt 4.6.1), hat der Benutzer keine Einflußnahme darauf. Es wurde im Programm fortgefahren und später nochmals auf diese Problematik eingehen.

Die berechneten Schwerpunktskoordinaten werden, bezogen auf die Betriebsleermasse wie folgt angegeben:

 $X_{\text{CG}.e} = 27.3 \text{ m}$  $Y_{CG,e} = 0m$  $Z_{CG,e} = 4,4 \text{ m}$ 

#### **4.6.3 Schwerpunktslage**

Jetzt wird das *Center of gravity excursion* betrachtet. Hier wird der Einfluß der Beladung auf den Schwerpunkt untersucht. Diese Betrachtung wird bezüglich der X-Richtung durchgeführt.

Die Eingabewerte (Anhang B, Seite 56) im Bereich der entsprechenden Schwerpunktlagen wurden abgeschätzt. Es standen keine Unterlagen zur Verfügung. Bei den Gewichten mussten nur noch die Passagier- und Crewmasse eingegeben werden. Die Frachtmasse war mit 462315,87 N (47127 kg) der Aufgabenstellung zu entnehmen.

Die anderen Massen wurden wie folgt berechnet:

 $3 \times$  Crew =  $3 \times 79.4$  kg  $\ast$  9.81 m/s<sup>2</sup> = 2336,74 N 18 x First Class  $\hat{=}$  *passanger group 1* = 14020,45 N 81 x Buissnis Class  $\hat{=}$  *passanger group* 2 = 63092,03 N 196 x Economic Class  $\hat{=}$  *passanger group* 3 = 152667,14 N

Die Be (load) - und Entladung (unload) wurde in der Reihenfolge, die dem Anhang B (Seite 56) entnommen werden kann, definiert. Ausgabewerte sind:

Startgewicht (take off weight)  $W_{TO} = 2933483,6 N$ 

Dieses liegt über dem zu Beginn berechneten  $W_{TO} = 2667965.5$  N. Das Programm weist durch eine entsprechende Warnung darauf hin. Werden die einzelnen Massen (Anhang B, Seite 56) betrachtet, so ist die Betriebsleermasse, neben dem Kraftstoff die einzige die niedriger sein könnte. An dieser Stelle sei auf die oben genannte Problematik hinzuweisen (Abschnitt 4.6.1 und 4.6.2) bei der Bestimmung der Betriebsleermasse.

Schwerpunktskoordinate in X-Richtung (x-coordinate of center of gravity)

 $X_{CG} = 27,21 \text{ m}$ 

Beladediagramm (load and balance diagramm) (Anhang B, Seite 57), wenn man die Plotfunktion benutzt.

Dieses sieht sehr merkwürdig aus. Es wurden **Scholz 1998** und **Torenbeek 1984** zurate gezogen. Beide gaben keinen weiteren Aufschluss über Interpretation und Aussagefähigkeit des Diagramms.

Richtig erscheint, dass sich der Schwerpunkt in einem sehr engen Bereich aufhält (**Torenbeek 1984**, Seite 299). Fragwürdig hingegen der Verlauf. Nach meiner Vorstellung müsste der Schwerpunkt, beim Beladen nach vorne wandern und beim Entladen wieder nach hinten. Dies ist nur im Ansatz zu erkennen. Vor allem die Gewichtsreduzierung nach dem Kraftstoffverbrauch lässt den Schwerpunkt nach vorne wandern. Ein möglicher Grund dafür wäre, dass der Kraftstoffschwerpunkt zu weit vorne liegt.

Trotz Variationen des ein oder anderen Wertes, konnte kein Ergebnis erzielt werden, was der Vorstellungen nach zufriedenstellend war.

Die Probleme in diesen und den vorherigen Schritten haben viel Zeit in Anspruch genommen. Es war trotzdem nicht möglich eine befriedigende Lösung zu finden.

Es wird vom Programm eine Genauigkeit gefragt, welcher ich nicht gerecht werden konnte.

### **5 Bewertung**

Das Programm setzt gewisse Grundkenntnisse im Bereich Flugzeugentwurf voraus. Darüber hinaus ist eine sehr detaillierte Vorstellung von dem zu entwerfenden Flugzeug notwendig.

An den entsprechenden Stelle wurde auf die Problematiken des Programms hingewiesen (Entwurfsdiagramm, Stallgeschwindigkeit, Reynoldszahl und Gewichte).

Im folgenden Abschnitt wird auf dem Aufbau des Programms eingegangen. Die Struktur des Programms ist übersichtlich und leicht in der Handhabung. Ein Leitfaden durch das Programm in Form einer Hilfefunktion wäre vorteilhaft gewesen.

Die Hilfefunktionen waren meistens gut nutzbar. Es ist daraufhin zu weisen, dass es an einigen Stellen hilfreich gewesen wäre, die Größenordnung von Parametern oder allgemeine Richtwerte anzugeben. Im weiteren wäre wünschenswert, wenn das Programm auch ohne zusätzliche Literatur verständlich wäre (z.B. Be- und Entladediagramm). Dies wäre leicht durch ausführlichere Hilfefunktion durchzuführen. Die Graphiken waren zum Teil zu voll und deshalb unübersichtlich. Verwirrend und unbefriedigend sind die Speicherungsmöglichkeiten. Wird ein Entwurf gespeichert, so öffnet das Programm einen entsprechenden neuen Ordner in dem vorherigen Alten. Hinzuzufügen ist, dass es die weitere Bearbeitung z.B. Kopieren auf Diskette sehr erschwert.

An dieser Stelle sei nochmals explizit auf das Speichern im Programm hingewiesen. Dies wird im folgenden anhand "der Höhe, erläutert. Es ist notwendig, anstatt der Reiseflughöhe, für ein Eingabefenster eine dazu verschiedene Höhe zu wählen z.B. bei der Berechnung der Überziehgeschwindigkeit (h = 0 km). Sollen anschließend, die auf der neuen Höhe basierenden Werte gespeichert werden, so muß der Anwender sich für eine Höhe entscheiden. Die ausgewählte Höhe, wird an allen Stellen im Programm eingesetzt und anschliessend gespeichert. Es wird allerdings nicht mit der Höhe neu durchgerechnet. Es erscheint als Eingabeparameter die Höhe x km, aber die Ausgabewerte beruhen auf der Höhe y km. Dies führt schnell zu Verwirrungen. Positiv war die schnelle Reaktion der DARcorperation bei Fragen. Seitens des Programms hat sich beim Kontakt mit der Firma DARcorperation herausgestellt, dass es aktuellere Versionen gibt, als die verwendete Version 2.1. In ihnen wurden, die von mir erwähnten Problematiken

(z.B. Überziehgeschwindigkeit), bereits behoben.

Es ist schwer vorstellbar mit dem Programm einen Neuentwurf durchzuführen. Es erweist sich schon als schwierig ein existierendes Flugzeug nach zu entwerfen.

### **6 Zusammenfassung**

Die vorliegende Arbeit beschreibt die Anwendung des Entwurfsprogramms AAA. Der Entwurf eines Flugzeuges ist ein langwieriger Prozeß, der mit Hilfe des Programms vereinfacht werden soll. Der Einsatz des Programms ermöglicht es, schnell Parameter zu ändern und die Auswirkungen auf andere aufzuzeichnen. Tiefere Kenntnisse aus dem Bereich Flugzeugentwurf sind, für eine Benutzung des Programms, erforderlich. Im weiteren fordert das Programm eine sehr präzise Vorstellung des zu entwerfenden Flugzeugs. Dieses wird anhand der Flügeldimensionierung aufgezeigt. Weiterhin wurde der Vergleich mit der Theorie aus der Vorlesung Flugzeugentwurf gesucht. Hier waren Übereinstimmungen erkennbar. Folglich war das Skript zur Vorlesung Flugzeugentwurf eine gute Ergänzung zu dem Entwurfsprogramm. In dieser Arbeit werden die notwendigen Entwurfsschritte dargestellt und die Umsetzung mit dem Programm beurteilt.

## **Literaturverzeichnis**

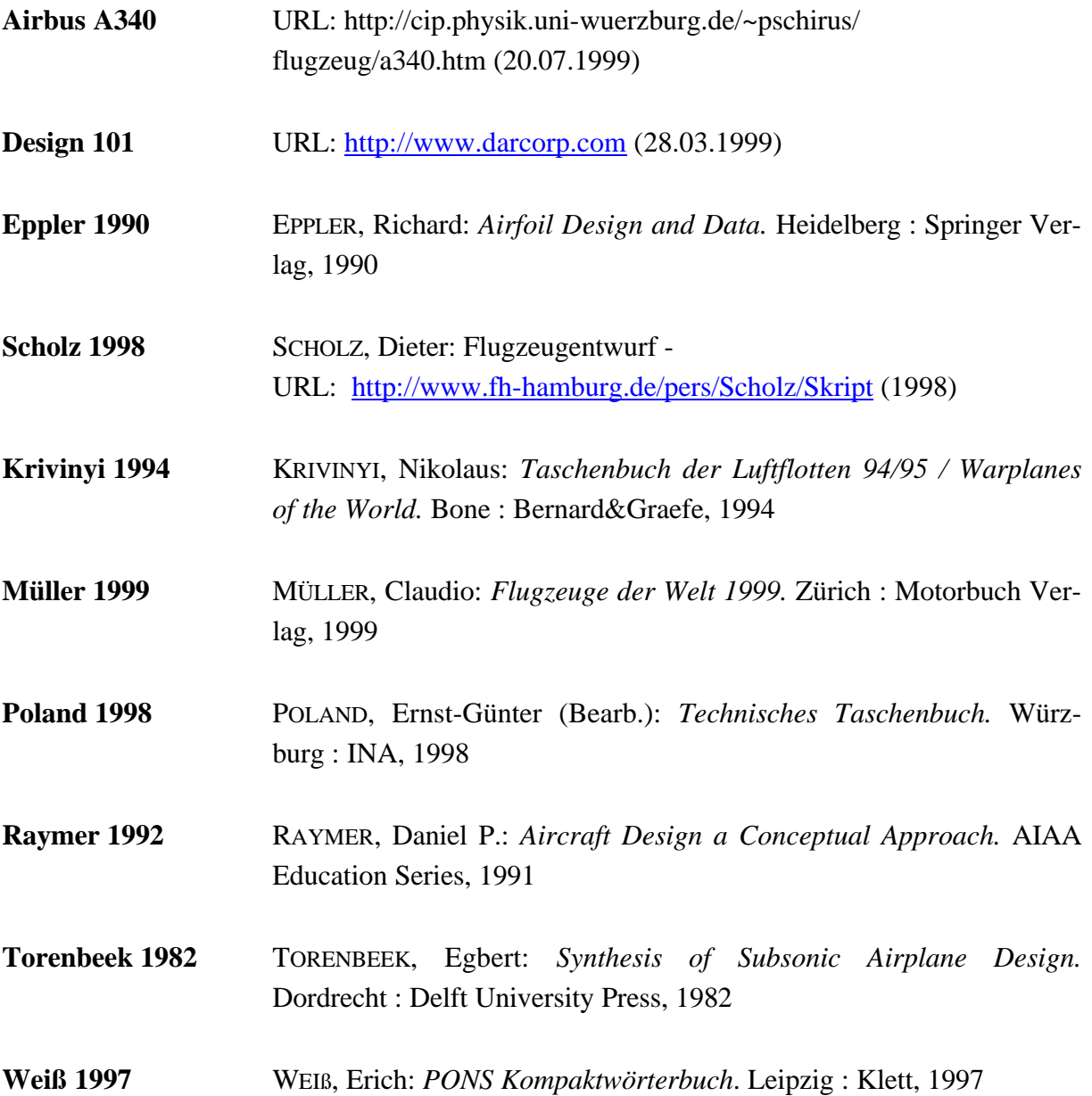

### **Hinweis:**

*Anhang A* und *B* sind im Internet nicht dargestellt.